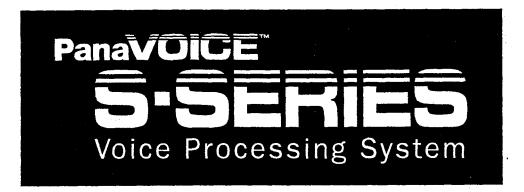

**Technician's Guide** 

# Contents —

| CHAPTER • 1                                                      | CHAPTER•4                            |    |
|------------------------------------------------------------------|--------------------------------------|----|
| Introduction 1                                                   | Setting up the application           | 35 |
| About the voice messaging system 2                               | Accessing the technician's           |    |
|                                                                  | conversation                         | 36 |
| CHAPTER • 2                                                      | Initializing the system              |    |
| Planning the application 5                                       | Identifying the telephone system     |    |
| Identifying the system manager 6                                 | Choosing how to handle calls         | 42 |
| Deciding how to answer calls                                     | Creating voice mailboxes             |    |
| Tailoring the automated attendant to                             | Identifying the operator's extension |    |
| your customer's site12                                           | and the Operator mailbox             | 48 |
| Completing the System Setup                                      | Using the voice messaging system's   |    |
| Worksheet 16                                                     | fax support                          | 50 |
| System Setup Worksheet 17                                        | Setting system options               |    |
|                                                                  | Special dialing characters           |    |
| CHAPTER • 3                                                      | Setting the voice messaging system   |    |
| Installing the voice messaging                                   | to perform regular maintenance 5     | 54 |
| system 19                                                        | Protecting the voice messaging       |    |
| Preparing to install the voice                                   | system's data5                       | 56 |
| messaging system 20                                              | Changing the technician's password 5 |    |
| Telephone system requirements 22                                 | Learning call progress tones         |    |
| Preparing the telephone system 26                                | Checking system information          |    |
| Installing the telephone system 28                               | Testing the voice messaging system 7 |    |
| Testing the single-line ports                                    | Enhancing the voice messaging        |    |
| Connecting the voice messaging system to the telephone system 33 | system's performance                 | 76 |
|                                                                  | CHAPTER+5                            |    |
|                                                                  | Training the system manager 7        |    |
|                                                                  | Training the system manager          | 30 |

#### **CONTENTS**

| CHAPTER • 6                          | CHAPTER•8                           |
|--------------------------------------|-------------------------------------|
| Remote Maintenance 83                | Creating system reports 125         |
| Remote Maintenance overview 84       | Creating system reports 126         |
| Connecting to the voice messaging    | Viewing earlier reports 128         |
| system by using Direct Connect 85    | Usage reports 130                   |
| Connecting to the voice messaging    | Call log 132                        |
| system with a modem 86               | Subscriber report 136               |
| Installing the Remote Maintenance    | ,                                   |
| software on the support              | APPENDIX • A                        |
| computer 88                          | Changing system options 137         |
| Disabling the mouse 89               | System Options Worksheet            |
| Getting started on the support       | Call Progress Options Worksheet 154 |
| computer 90                          | System options by option number 160 |
| Setting up the support computer's    | ,                                   |
| phone book92                         | APPENDIX • B                        |
| Conducting a Remote Maintenance      | Troubleshooting system options 171  |
| session                              | Quick Diagnostic Guide 172          |
| Suspending and resuming a Remote     |                                     |
| Maintenance session96                | APPENDIX • C                        |
| Ending a connection97                | TED Utility 179                     |
| Backing up and restoring the voice   | Using the TED Utility180            |
| messaging system98                   | TED commands                        |
| Transferring files 102               |                                     |
| Managing files 106                   | APPENDIX • D                        |
| Restarting the voice messaging       | Using the voice messaging           |
| system remotely108                   | system's LED patterns for           |
| Tracking Remote Maintenance          | troubleshooting185                  |
| sessions with the billing log 110    | Normal operation 186                |
|                                      | Startup sequence 187                |
| CHAPTER•7                            |                                     |
| Troubleshooting with the console 115 | Glossary 195                        |
| Console overview 116                 |                                     |
| System manager's screen 120          | Index 203                           |
| Tochnician's coroon                  |                                     |

# Introduction

About the voice messaging system ...... 2

# About the voice messaging system

#### Installation is quick and easy

Installing the voice messaging system is quick and easy. Your customer does much of the system setup and customization, so you handle fewer details during installation.

The voice messaging system is simple to use, so minimal training is required. People introduce themselves to the system as they use it.

# Understanding your customer's telephone system

You must be familiar with the basics of the telephone system that you are connecting to the voice messaging system, including how to program the available features. For information, refer to page 28.

#### Using the Technician's Guide

This *Technician's Guide* provides information essential to planning the system setup before you access the technician's conversation. The guide is organized in a series of easy-to-follow chapters:

- "Planning the application"
- "Installing the voice messaging system"
- "Setting up the application"
- "Training the system manager"

#### ABOUT THE VOICE MESSAGING SYSTEM

The System Setup Worksheet contained in the next chapter helps you obtain and organize all of the information you need before you begin the actual setup. The system manager at your customer's site can perform most maintenance to the voice messaging system. If a problem occurs, however, this guide also includes the following troubleshooting information:

- Remote Maintenance
- Troubleshooting with the console
- Creating system reports

# Planning the application

| identifying the system manager                            | Ó |
|-----------------------------------------------------------|---|
| Deciding how to answer calls                              | 8 |
| Tailoring the automated attendant to your customer's site | 2 |
| Completing the System Setup Worksheet 1                   | 6 |
| System Setup Worksheet 1                                  | 7 |

# Identifying the system manager

The system manager is your liaison with the company and makes basic installation decisions. Identifying a system manager and giving that person the information necessary to make these decisions helps you complete the installation quickly and easily.

If the system manager has not already been selected, you need to recruit a person to take on the responsibilities.

#### Initial duties

- Help make decisions about how to set up the voice messaging system
- Configure and customize the system
- Provide minimal training to the operator and subscribers
- Answer coworkers' questions as they open their mailboxes
- Answer basic questions about the voice messaging system

| See  | also |            |         |     | <br>   |
|------|------|------------|---------|-----|--------|
| Trai | ning | the systen | n manag | ger | <br>79 |

#### Ongoing duties

- Verify that the voice messaging system is running normally
- Record holiday greetings; set holiday operation
- Add, delete, and reassign mailboxes
- Set up and maintain the menu keys
- Set up and maintain message groups

#### The System Manager's Guide

Being system manager is easy and takes very little time. Most of the system manager's time is spent during the start-up process immediately after installation. Complete, step-by-step instructions for all system manager duties are given in the System Manager's Guide.

Encourage the system manager to read Chapter 1, "System overview" and Chapter 2, "Planning your system" in the System Manager's Guide before you begin the installation.

If the system manager reads this material, he or she can better help you make installation decisions.

## Deciding how to answer calls

Before you connect the voice messaging system to the telephone system, you need to answer two questions:

- Will the operator answer all calls, with the voice messaging system being used for voice mail only, or will the system help answer calls and transfer them to internal extensions?
- If the system will help answer calls (the automated attendant feature), will it answer all calls or only overflow calls?

#### Deciding whether to use call transfer

Some customers want the operator to handle all incoming calls, using the voice messaging system primarily for its voice mail features. For these sites, you turn off the voice messaging system's call transfer feature. The voice messaging system then acts as a voice mail "post office," collecting and delivering voice mail messages but not transferring calls to other extensions.

Some customers want the voice messaging system to help the operator answer incoming calls and transfer calls to extensions. For these customers, you and the system manager need to determine how to set up the automated attendant.

If your customer wants the operator to handle all incoming calls, read "Using the voice messaging system for voice mail only." If your customer chooses to have the voice messaging system answer some or all calls, read "Using the voice messaging system's automated attendant," later in this chapter.

When you initialize the voice messaging system, you indicate the customer's choices about call transfer by selecting an application method. For details, see "Choosing how to handle calls."

| See also —                           |    |
|--------------------------------------|----|
|                                      |    |
| Tailoring the automated attendant to |    |
| your customer's site                 | 12 |
| Choosing how to handle calls         |    |

#### Using the voice messaging system for voice mail only

Your customer may want the voice messaging system set up as an extension of the telephone system, with no external lines answered by the voice messaging system. Internal callers can check messages and leave messages by dialing the voice mail extension. Outside callers can reach voice mail during business hours.

- The operator can transfer the call to voice mail manually.
- If the telephone system supports call forwarding, callers can be transferred to voice mail automatically when an extension is busy or not answered.

Voice mail can also be available after business hours. If the telephone system has a "night ring" feature, you can program it to route incoming calls to the voice messaging system's extension.

Later in the installation process, the system conversation asks you to pick an application method. To turn off call transfer, choose "Application Method 3: Voice Mail Only."

**Note** When call transfer is turned off, your customer cannot use the fax detection or menu kev features.

#### Using the voice messaging system's automated attendant

Your customer may want the voice messaging system to help the operator answer and transfer calls and to transfer callers to voice mail during nonbusiness hours. This is the automated attendant feature.

What is the automated attendant? As an automated attendant, the voice messaging system answers, greets, and routes incoming calls. Callers hear an

opening greeting that gives them instructions and options.

The automated attendant lets an external caller with a touchtone telephone reach a person directly by dialing an extension number. Callers who do not know the correct extension number can use the system's directory assistance feature.

The voice messaging system listens for touchtones while playing the opening greeting. If the caller dials a valid extension, the voice messaging system transfers the call, ringing that extension. A valid extension is one with a corresponding voice mailbox.

During business hours, callers who need personal assistance can dial 0 at any time to reach the operator. The voice messaging system even handles callers who are not using a touchtone telephone-for callers who do not respond during the opening greeting, the voice messaging system then transfers to the operator automatically.

#### Calls can route to voice mail

If the extension is busy or unanswered, the voice messaging system places the caller in the extension's voice mailbox. The caller hears a personal greeting from the subscriber ("Hi, this is Chris. I'm away from my phone right now..."). After the personal greeting plays, the caller can leave a message.

#### Automatic fax routing

If the voice messaging system hears a fax tone when it answers, it transfers the call to a fax machine connected to a specified fax extension. Callers can also dial the fax machine extension and then manually send a fax. Your customer does not need a separate fax telephone number or a dedicated external line.

Menu key shortcuts

The voice messaging system menu key feature lets the system manager create simple menus that callers can choose from during the opening greeting. With a single touchtone, callers can transfer to a specified extension ("For sales, press 1.") or hear a recorded message ("For product information, press 2."). 1enu keys are explained in detail in the System Manager's Guide, Chapter 5, "Maintaining your system."

The automated attendant does not replace an operator, of course, but it does streamline the routine.

You and the system manager must decide how to distribute the incoming call load between the automated attendant and the operator. The next topic, "Tailoring the automated attendant to your customer's site," helps you make this decision.

# Tailoring the automated attendant to your customer's site

In programming the telephone system software and connecting the voice messaging system, you control three variables that determine when the automated attendant answers an outside line:

- Which external lines the voice messaging system answers
- How the external lines are grouped
- How many external lines the voice messaging system will handle at once

This flexibility lets you tailor the automated attendant operation to best suit your customer's needs.

#### Which external lines the voice messaging system will answer

The voice messaging system can answer the organization's lead telephone number (primary attendant), a secondary number (secondary attendant), or a line that is dedicated to the voice messaging system (private attendant).

How external lines are grouped

You can divide the external lines into two groups, and connect the voice messaging system to just one group. This isolates the voice messaging system from general calls and makes it available only to subscribers, callers who dial it directly, and callers transferred by the operator. In this case, the voice messaging system functions as a private attendant.

How many external lines the voice messaging system handles at once As part of programming the telephone system, you determine how many external lines connect to the voice messaging system. You can allocate one line, several lines, or all available external lines.

#### TAILORING THE AUTOMATED ATTENDANT TO YOUR CUSTOMER'S SITE

When you consider what external lines to connect to the voice messaging system, keep these factors in mind:

Average and peak telephone traffic If peak traffic ties up all of the voice messaging system ports with incoming calls, subscribers cannot call in to leave and receive messages.

The number of external lines available If the number of external lines is limited, your customer must decide which has priority on incoming calls: the operator, the automated attendant, or voice mail operations.

#### The number of the voice messaging system ports available

A four-port system can handle more lines than a two-port system.

#### The speed of the telephone system in making transfers.

Telephone systems that allow the voice messaging system to release a call on transfer can handle higher automated attendant traffic than those that must wait for a ring or an answer.

**Note** If too many ports are answering calls, subscribers may experience delays when checking voice mail.

#### Deciding how to use the automated attendant

| Automated attendant option   | Role of<br>automated<br>attendant                                                                     | Role of operator                                                                                                    | Notes                                                                                                    |
|------------------------------|----------------------------------------------------------------------------------------------------|----------------------------------------------------------------------------------------------------|----------------------------------------------------------------------------------------------------|
| No<br>automated<br>attendant | Not applicable                                                                                        | Handles all calls                                                                                                    | The system does not use fax detection or menu keys.                                                                                                    |
| Private<br>attendant         | Available only to subscribers and others who know the dedicated number for the voice messaging system | Handles all calls                                                                                                    | The operator can provide personal assistance to all external callers; subscribers can access voice mail directly.  This option works best when your customer does not have periods of heavy telephone traffic. |
| Secondary<br>attendant       | Used only<br>during peak<br>periods; takes<br>overflow calls                                          | Handles most calls                                                                                                    | The operator handles most callers, and has backup support to ensure that all calls are answered promptly.                                                                                                    |
| Primary<br>attendant         | Allows most<br>callers to route<br>themselves to<br>the extension<br>they want                        | Handles overflow calls when all of the voice messaging system ports are busy; helps callers seeking general informa- tion or needing special assistance | The operator can offer more personalized attention to callers who need it.                                                                                                    |

# Completing the System Setup Worksheet -

There are several additional factors that you and your customer must consider in planning the system setup. Each of the setup tasks is explained in Chapter 4, "Setting up the application." That chapter explains the decisions your customer must make about the site. As you and the system manager decide how to set up the voice messaging system, note the decisions on the System Setup Worksheet.

You must complete the System Setup Worksheet before accessing the technician's conversation for two reasons:

- The conversation asks you for codes that you must determine ahead of time.
- The worksheet provides a record of the choices you have made, in case you need to reinitialize the system.

When you complete the System Setup Worksheet, program the telephone system, and then set up the voice messaging system through the technician's telephone conversation. The technician's conversation guides you through all of the setup tasks with simple questions and instructions. The System Setup Worksheet reflects the structure of the technician's conversation.

| See also —————             |    |
|----------------------------|----|
| Accessing the technician's |    |
| conversation               | 36 |

| Press | For this option       | To do this                                                                        | See<br>page | Your setting              |
|-------|-----------------------|-----------------------------------------------------------------------------------|-------------|---------------------------|
| 4     | Initialize the system | Enter the telephone system's code:                                                | 38          |                           |
|       |                       | DBS™ 40 5210                                                                      |             |                           |
|       |                       | DBS 72 5230                                                                       |             |                           |
|       | √.°°,≥                | DBS 96 5250                                                                       |             |                           |
|       |                       | DBS 824 5260                                                                      |             |                           |
|       |                       | Select application method                                                         | 42          | □1 □2 □3                  |
|       |                       | Indicate mailbox<br>extension numbers<br>(for example, 200–<br>220, 223, 230–242) | 44          |                           |
|       |                       | Indicate extension for operator calls                                             | 48          |                           |
|       |                       | Indicate extension for Operator mailbox                                           | 48          |                           |
|       |                       | Indicate fax extension                                                            | 50          |                           |
|       |                       | Set fax notification                                                              | 51          | □ On □ Off                |
| 5     | System options        | Change system options                                                             | 52          | See Appendix A, page 137. |
| 6     | Technician's password | Change technician's password                                                      | 58          |                           |

# Installing the voice messaging system

| system                                                        | 20 |
|---------------------------------------------------------------|----|
| Telephone system requirements                                 | 22 |
| Preparing the telephone system                                | 26 |
| Installing the telephone system                               | 28 |
| Testing the single-line ports                                 | 31 |
| Connecting the voice messaging system to the telephone system | 33 |

# Preparing to install the voice messaging system

Installing and setting up the voice messaging system are simple tasks because there are no components to install or configure. You simply connect the unit to your customer's telephone system, plug it in to an electrical outlet, and install the batteries.

#### Choosing a suitable location

The most efficient location for the voice messaging system meets the following conditions:

- The voice messaging system must be near the main unit of your customer's telephone system because the voice messaging system is wired directly to it.
- A short and neat wiring run is easiest to set up and maintain.
- The voice messaging system is hung on a wall so that the connectors are on the right side and the LEDs are clearly visible on the left.
- There is ample clearance between the voice messaging system and any other equipment so that you can easily reach the connectors.
- The voice messaging system is relatively undisturbed but accessible. Although the voice messaging system itself does not require any maintenance, there may be situations when you connect to it for backing up the system, viewing the system screens, or creating system reports.

Warning! Stacking anything on top of the voice messaging system may damage it and voids the warranty. It is strongly recommended that you hang the voice messaging system on a wall.

#### Avoid areas that are:

- Unusually cold (below 50°F/10°C).
- Unusually hot (above 90°F/28°C).
- Highly humid (above 80% relative humidity).
- Exposed to direct sunlight.
- Subject to heavy vibrations.
- Poorly ventilated. (The heat generated by the voice messaging system and other equipment can quickly raise the temperature of an enclosed space well above the voice messaging system's operating limits.)

#### The voice messaging system's power supply

The voice messaging system requires electrical power that is free from voltage drops, surges, and related problems. For this reason, avoid connecting the voice messaging system to an outlet on a circuit shared by equipment with large motors especially motors that stop and start frequently. Circuits shared by refrigerators, heating and cooling equipment, or large photocopiers frequently interfere with the normal operation of telephone and computer systems. Always use a surge protector to connect the voice messaging system to the electrical circuit.

The voice messaging system has eight AA batteries to protect its database during a power outage. The voice messaging system automatically monitors battery voltage and sends a message to the system manager and Operator mailbox when batteries must be changed.

Warning! Power fluctuations can damage the voice messaging system. If your site is subject to power fluctuations, we recommend that you connect the voice messaging system to a dedicated circuit or a UPS (uninterruptible power supply).

#### Notes

- Both the voice messaging system and the modem use transformers to connect to electric power. Because of these transformers' size, we recommend that you connect them to a power strip.
- The voice messaging system's batteries do not keep the voice messaging system running, but they do prevent the loss of valuable database information during a power outage.

## Telephone system requirements

Preparing your customer's telephone system to support the voice messaging system is straightforward. To complete this step, you must know how to program the telephone to work with voice mail. For information, refer to page 28.

After ensuring that the customer's telephone system meets the voice messaging system's requirements, follow the instructions in "Preparing the telephone system" and "Testing the single-line ports" later in this chapter, before connecting the voice messaging system to the telephone system.

#### General telephone system requirements

The telephone system must be equipped with an SLT-Adapter. Each voice messaging system port connects and operates as a single-line telephone. A two-port system needs two, single-line telephone connections, and a four-port system needs four connections on the telephone system.

The single-line connection points on the telephone system are also called ports. In other words, a voice messaging system port connects to a single-line telephone port on the telephone system.

To work with the voice messaging system, each single-line telephone port must meet two requirements:

- 90 Volt AC ringing, the industry standard. The single-line port must generate this ring signal for the voice messaging system to recognize and answer an "incoming" call.
- DTMF (touchtone) signals must be passed to the voice messaging system ports through the single-line port. In addition, the telephone system must be able to receive and interpret the DTMF signals that the voice messaging system transmits.

Your customer's telephone system provides single-line support through the SLT-Adapter, a small box or cabinet that may be located near the telephone system cabinet. The module connects to and converts one or more electronic key telephone connections to single-line port service. The module's single lines terminate in standard modular jacks. The voice messaging system ports connect to the telephone system through leads connected to these singleline jacks.

External modules usually include AC ringing and DTMF signaling support.

#### Special telephone system capabilities

The voice messaging system offers several voice mail features that take advantage of special capabilities found on some telephone systems. The voice messaging system's feature and the corresponding telephone system capabilities are described as follows.

#### Message notification

The voice messaging system can notify a subscriber of new messages. It does this in one of the following ways:

- Activating a message waiting lamp at the extension telephone
- Activating a special dial tone at the extension telephone
- Calling the extension telephone at 30-minute intervals to deliver messages
- Announcing that messages are waiting when the subscriber calls the system

#### Call forward to personal greeting

When call forwarding is supported, the telephone system automatically forwards calls to the voice messaging system when an extension is busy or unanswered. When the telephone system forwards a call to the voice messaging system, it sends a followalong ID. This ID identifies the extension the call was forwarded from. When the voice messaging system answers the forwarded call, it hears the follow-along ID information, and knows to transfer the call directly to the extension's voice mailbox.

#### Easy message access

This feature lets a subscriber check messages by pressing a single button on the telephone. To do this, the voice messaging system takes advantage of programmable speed dialing offered by some telephone systems. The speed dial key at each extension must be programmed to dial the voice messaging system, wait for an answer, then send the appropriate DTMF signals to identify the correct mailbox and retrieve messages.

## Preparing the telephone system

To prepare the telephone system for the voice messaging system, follow these six steps. Depending on the telephone system you are connecting to, you may need to perform additional steps.

- Install the hardware.
  - Install the SLT-Adapter (refer to Section 300 of the DBS manual) on the telephone system to make it fully compatible with the voice messaging system.
- ☐ Program the telephone system.

Program the telephone system software to work with the voice messaging system. Refer to your telephone system documentation for more information.

Program individual extensions.

On some telephone systems, you must enable call forwarding and easy message access at each extension.

☐ Connect a fax machine for the voice messaging system service.

To use the voice messaging system fax support features, connect a fax machine to a telephone system extension, not an incoming trunk line. The fax extension you use cannot have a voice mailbox.

1914

If your customer has more than one fax machine and the telephone system supports hunt groups, create a hunt group for fax service and connect the fax machines accordingly. The voice messaging system transfers fax calls to the pilot extension number for the hunt group.

☐ Install modular jacks for connecting the voice messaging system ports.

After you have installed the hardware and completed telephone system programming, install standard modular jacks and connect them to the telephone system single-line ports. Through these jacks, you connect the telephone system to the voice messaging system with standard, four-conductor leads. These jacks will also serve as test connection points.

The voice messaging system voice ports use single-line modular RJ-11 jacks. Each single-line jack carries one voice mail port. Wire the modular jacks you install to match the voice port jacks.

The telephone system you connect to may require additional wiring. If so, complete the additional wiring before you proceed.

Test the single-line ports.

Use a single-line telephone to test each of the single-line ports for correct operation. There are several basic tests in the following topic, "Testing the single-line ports."

#### Wiring a single-line jack

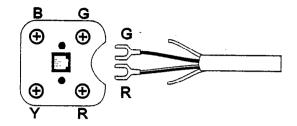

## Installing the telephone system

The following items are necessary to connect to the voice messaging system.

#### For the DBS 40, 72, or 96

- ☐ CPC-All Software (9.01 or later)
- □ SLT-Adapter

#### For the DBS 824

- ☐ CPC-S or M software (3.03 or later)
- ☐ SLT-Adapter

#### Preparatory programming requirements

The telephone system requires the following programming before connecting to the voice messaging system:

- Definition of hardware Program the telephone system to identify the SLT-Adapter.
- ☐ Hunt group ring assignments Program the hunt group assignments for all extension numbers that ring the voice messaging system. When programming, assign a "Hunt Group Pilot Number or Group Hunting Code" for the voice messaging system. This code is the extension number that rings the voice messaging system.
- □ Program call overflow Program the options for busy voice port conditions. Incoming calls may be forwarded to an attendant or operator when the voice ports are busy.

#### Special programming requirements

The following procedures are the minimum required programming to ensure the proper functioning of the telephone system with the voice messaging system.

Caution When setting other telephone system options, be sure to avoid conflicts with the settings in these procedures. Conflicting options may affect the proper functioning of the voice messaging system.

#### To assign a terminal type to each voice port

- Enter programming mode.
- 2 Press FF3.
- 3 Dial the first voice port extension number (for the DBS 40, 72, or 96, range: 9-72; for the DBS 824, range: 3-24) The display shows "EXT XXX PROGRAM."
- 4 Press 2#. The display shows "EXT XXX 002: XX" (the telephone type).
- 5 Do one of the following:
  - For the DBS 40, 72 or 96, press 15 (for third-party voice mail through OPX; this type includes the SLT-Adapter).
  - For the DBS 824, press 15 (for thirdparty voice mail through the SLT-Adapter).
- 6 Press HOLD to go to the next voice port extension number.
- 7 Repeat steps 5 and 6 for each voice port to be programmed.

#### To enable the disconnect signal on each voice port

- Press FF3.
- Dial the voice port extension numbers (for the DBS 40, 72, 96, range: 9-72; for the DBS 824, range: 3-24). The display shows "EXT XXX PROGRAM."
- **3** Do one of the following:
  - For the DBS 40, 72, or 96, press 46#. The display shows "EXT XXX 046: 0 (AEC DISCONNECT)."
  - For the DBS 824, press 45#. The display shows "EXT XXX 045: 0 (SLT DISCONNECT)."
- Press 1 to enable sending the disconnect signal to the voice messaging system when the caller hangs up.
- 5 Press HOLD to go to the next voice port extension number.
- 6 Repeat steps 4 and 5 for each voice port extension number.

#### To set the duration of disconnect signal to 500 milliseconds

- Press FF1.
- 2 Press 2#1#. The display shows "SYSTEM GENERAL."
- Do one of the following:
  - For the DBS 40, 72, or 96, press 35#. The display shows "SYSTEM 35: (AEC DISCONNECT)."
  - For the DBS 824, press 31#. The display shows "SYSTEM 031: (SLT DISCONNECT)."
- 4 Press 5# (for 500 ms).

#### To set call forward ID codes for individual extensions

- 1 At any extension, enter:
  - ON/OFF PROG AUTO \*
- 2 Dial the extension number to be forwarded.
- 3 Dial the personal ID (voice mailbox number). The voice messaging system requires these digits to identify the telephone system extension and allow it to retrieve messages. The personal ID can contain up to 16 digits. Usually, the personal ID is the extension number followed by 2 to send the caller directly to the personal greeting of the voice mailbox. Press REDIAL to insert a pause between digits.
- 4 Press HOLD.
- 5 Repeat steps 1 through 4 for each extension to be programmed with call forward ID codes.

# Testing the single-line ports

Perform the following tests before you connect the voice messaging system to the telephone system. These tests ensure that the telephone system single-line ports are functioning properly. You can then quickly isolate and troubleshoot any problems with the voice messaging system setup. For the tests, you need a standard, single-line, touchtone telephone with a ringer.

Where appropriate, repeat these tests for each telephone system single-line port that is used as a voice messaging system extension. To test a single-line port, plug the modular connector from the single-line telephone into the appropriate modular jack. You use the test telephone to simulate the voice messaging system activity.

- ☐ Test for ringing.
  - Call the test telephone from a regular extension. If you can ring the test telephone connected to the single-line port, then the port is recognized by the telephone system and is generating a ring signal.
- ☐ Test for single-line port DTMF signaling. Use the test telephone to dial out to a regular extension. If you can reach the extension, then the telephone system is receiving and recognizing DTMF signaling from the single-line port.
- ☐ Test for extension DTMF signaling. Use a regular extension to call the test telephone. Answer the test telephone and press digits on the regular extension's keypad. If you can hear touchtones at the test telephone, the extension is able to send DTMF signals to the voice messaging system.

- ☐ Test for external line access.
  - Use the test telephone to dial an external number. The voice messaging system must be able to access external lines for its message delivery functions. If not, check the telephone system programming.
- ☐ Test for external line ringing assignments. Use a regular extension to simulate incoming calls. Verify that each external call that you programmed to ring to the voice messaging system rings the test telephone.
- ☐ Test for hookflash (timed-break recall) transfers.

Use the test telephone to simulate a transfer of an external call through the voice messaging system. Have someone call the test telephone from an external line. Answer the telephone, then flash the test telephone switch hook, and initiate a transfer to an extension. If this test fails, check the telephone system programming.

☐ Test for external line access at the fax. extension.

Go off-hook at the fax machine. Confirm that you hear the intercom dial tone. Access an external line. Confirm that you can reach an external number from the fax extension.

# Connecting the voice messaging system to the telephone system

Before connecting the voice messaging system to your telephone system, confirm that the telephone system meets the voice messaging system's requirements, it is prepared, and it is tested.

#### To connect the voice messaging system to the telephone system

- Connect each telephone system jack to a voice messaging system port jack by using a four-conductor lead.
- 2 If you are using a modem, connect it to the voice messaging system and then plug the modem in.
- 3 Plug in the voice messaging system to an electrical outlet, and wait a few minutes while it completes its start-up routine, which is indicated on the side of the voice messaging system by the LEDs lighting in a series of patterns.
- 4 Install the eight AA batteries in the voice messaging system.

If the LEDs do not light at all, change the batteries. If the LEDs remain unlit, contact Technical Support. If the system stops on one of the LED patterns, refer to Appendix E, "Using the voice messaging system's LED patterns for troubleshooting."

#### **Notes**

- The voice messaging system must have batteries installed to function properly. We recommend using Eveready Energizer batteries for best results.
- Always leave the voice messaging system plugged in when changing the batteries.

# Setting up the application

| cian's conversation 36 | Special dialing characters                                        | . 53 |
|------------------------|-------------------------------------------------------------------|------|
|                        | Setting the voice messaging system to perform regular maintenance | . 54 |
|                        | Protecting the voice messaging system's data                      | . 56 |
| »xes 44                | Changing the technician's password                                | . 58 |
| or's extension and the | Learning call progress tones                                      | 60   |
| ging system's fax      | Checking system information                                       | 70   |
| 50                     | Testing the voice messaging system                                | 72   |
| s 52                   | Enhancing the voice messaging system's performance                | 76   |

# Accessing the technician's conversation

The technician's conversation is used to set up and maintain the voice messaging system. Through this conversation, you specify the telephone system, identify extensions that will have voice mailboxes, indicate how the automated attendant will work, and set up several other options for your customer.

The System Setup Worksheet illustrates the structure of the technician's conversation.

Warning! The technician's conversation guides you through the entire setup and requires you to refer to your choices on the worksheet. Before accessing the technician's conversation, review the decisions you and the customer made in Chapter 2, "Planning the application" and the procedures in this chapter, determine all of the settings, and note them on the System Setup Worksheet.

| See also —————                     |      |
|------------------------------------|------|
|                                    |      |
| System Setup Worksheet             | . 17 |
| Changing the technician's password | . 58 |

## Logging in with the technician's password

You can access the voice messaging system from any telephone, either on-site or away from it. You identify yourself as the technician by entering a special technician's password. The technician's password is initially set to 8324 (TECH on keypads with letters). For the security of your customer's system, you must change the password regularly by using the technician's conversation.

#### To access the technician's conversation

- 1 Call the voice messaging system:
  - Internally, dial the extension.
  - From an external line, call the telephone number the voice messaging system is set to answer.
- 2 When the opening greeting begins, enter the technician's password.

## Initializing the system

You use the system initialization part of the technician's conversation to indicate the settings that define basic system operations. You must indicate them before moving on to other parts of the conversation.

The specific tasks you do in the system initialization part of the conversation are:

- Identifying the telephone system
- Choosing how the system answers calls (the application method)
- Identifying extension numbers
- Identifying the operator's extension
- Identifying the fax machine extension
- Setting fax notification

| See also —————                         |    |
|----------------------------------------|----|
|                                        |    |
| System Setup Worksheet                 | 17 |
| Preparing the telephone system         | 26 |
| Choosing how to handle calls           | 42 |
| Creating voice mailboxes               | 44 |
| Identifying the operator's extension   |    |
| and the Operator mailbox               | 48 |
| Using the voice messaging system's fax |    |
| support                                | 50 |

#### Warning!

- Initializing the system deletes all current settings. The system reminds you of this when you select system initialization (option 4). Before initializing, listen to the system information (option 0) part of the conversation, and note the current settings.
- Severe shaking or jarring of the voice messaging system can also result in the loss of custom settings. It is recommended that you initialize the voice messaging system at the customer's site after you have installed it. If you set up the voice messaging system off-site and then move it to the customer's site. archive the database before moving the voice messaging system. After you have installed the voice messaging system, it automatically restores the archived information.
- Transporting the voice messaging system to the customer's site with the batteries installed can cause the batteries to drain quickly. Insert the voice messaging system's batteries only after vou have installed it at the customer's site.

#### To initialize the system

- 1 Access the technician's conversation.
- **2** Select action 4 to initialize the system.
- 3 Press 1 to confirm that you want to initialize.
- 4 Using the System Setup Worksheet as a guide, answer the questions and select the actions to set up each part of the initialization.

## Identifying the telephone system

The voice messaging system contains preconfigured parameters for working with the Panasonic® DBS. When you identify the telephone system, the voice messaging system uses the default parameters for the specified telephone system to ensure that the voice messaging system performs optimally.

The telephone system codes for the Pansonic DBS are available in the System Setup Worksheet on page 17. Before accessing the conversation to identify the telephone system, find the appropriate code and note it on the worksheet.

| See also ————           |    |
|-------------------------|----|
| System Setup Worksheet  | 17 |
| Initializing the system |    |

Warning! When you initialize the system. all current settings are deleted. The system reminds you of this when you select system initialization (option 4). Before initializing, listen to the system information (option 0) part of the conversation, and note the current settings.

vel-v

#### To identify the telephone system

- Access the technician's conversation.
- Select action 4 to initialize the system.
- 3 Press 1 to confirm that you want to initialize.
- 4 When the system prompts you, enter the four-digit telephone system code.
- 5 The system asks you to confirm your selection. Press 1 to confirm.

# Choosing how to handle calls -

The voice messaging system supports three application methods, which tell the voice messaging system how to handle incoming

The voice messaging system offers only the application methods supported by your customer's telephone system, as shown in the following table.

| Application method | Automated attendant used? | Call<br>transfer<br>type | Note                                     |
|--------------------|---------------------------|--------------------------|------------------------------------------|
| 1                  | Yes                       | Release                  | Use when call forwarding is enabled.     |
| 2                  | Yes                       | Await answer             | Use when call forwarding is not enabled. |
| 3                  | No                        | None                     |                                          |

| See also ———             | <u> </u> |
|--------------------------|----------|
| System Setup Workshe     | et 17    |
| Initializing the system. | 38       |

If your customer wants to use the automated attendant and the telephone system supports call forwarding, you usually choose method 1. The exception is when the telephone system supports call forwarding, but the telephone extensions do not. Call forwarding usually requires both the action of the telephone system (to forward the call) and each extension telephone (to say "I'm busy" or "I haven't been answered"). So if your customer is using mixed models or brands of equipment, you might need to choose method 2, even though the voice messaging system offers method 1.

Make a note of your chosen application method on the System Setup Worksheet before accessing the conversation to indicate your choice.

Warning! When you access the initialization part of the conversation, all current settings are deleted. The system reminds you of this when you select system initialization (option 4). Before initializing, listen to the system information part (option 0) of the conversation, and note all of the current settings.

#### To choose the application method

- Access the technician's conversation.
- Select action 4 to initialize the system.
- 3 Press 1 to confirm that you want to initialize.
- After you identify the telephone system, the system tells you what application methods your telephone system supports.
- Press the appropriate digit to indicate your application method.

## Creating voice mailboxes

The voice messaging system offers up to 50 subscriber voice mailboxes on a two-port system, and 100 mailboxes on a four-port system.

You set up the voice mailboxes in the technician's conversation by indicating the extension numbers for which mailboxes are being created. The conversation offers to set up a range of mailboxes based on default extension numbers (for example, 100-199). You can accept this default range or specify another range or a series of extension numbers.

Note The system directory is automatically set up during installation. Subscribers enter individual information while enrolling.

If the default extension numbering plan includes any extensions that your customer does not currently use, do not accept the system's offer to create mailboxes based on the default plan. Doing so makes the system manager's task of adding new subscribers more difficult.

Before accessing the conversation to identify the mailbox extension numbers, note them on the System Setup Worksheet.

| See also ———————                         |    |
|------------------------------------------|----|
|                                          |    |
| System Setup Worksheet                   | 17 |
| Identifying the operator's extension and |    |
| the Operator mailbox                     | 48 |

#### **Notes**

- Do not include the operator's extension number in the extension list if the number is 0, because the voice messaging system creates a special mailbox "0" automatically. If the operator's extension has a different number, include it on your extension list on the System Setup Worksheet.
- Do not include the fax extension in the extension list because it cannot have a voice mailbox.
- The voice messaging system prevents the addition of an extension number that duplicates an existing system ID. The technician's conversation lists the mailboxes that cannot be added because of numbering conflicts. These conflicts can be caused by any of the following:
  - The automatic directory (800).
  - The group messaging ID (77). You can change this with system option 140.
  - Another mailbox ID.
  - Another subscriber ID (9+<extension>).
  - The technician's password.
  - The system manager's password.
  - The fax extension.

### To add mailboxes for the default range of extensions

- 1 Access the system initialization part of the technician's conversation.
- 2 After selecting the application method, the voice messaging system offers to create mailboxes based on the default extension range. Press 1 for Yes to add these mailboxes. After a brief pause, the system confirms that the mailboxes have been added.

## To add a new range of mailboxes

- Follow step 1 of the preceding procedure.
- 2 When the voice messaging system offers to create mailboxes based on the default range, press 2 for No.
- 3 Indicate the starting extension number of the actual range, and then press \*.
- 4 Indicate the ending extension number of the actual range, and then press \*.
- The voice messaging system asks you to confirm the range. Press 1 to confirm.
- **6** The voice messaging system then asks if you would like to add another range. Press 1 to add another range. Repeat until all mailboxes are added. After a brief pause, the system confirms that the mailboxes have been added.

#### To add individual mailboxes

- 1 Follow steps 1 and 2 for adding a new range of mailboxes.
- 2 Enter the extension number of the individual mailbox for the starting extension number, and then press \*.
- 3 Enter the same extension number for the ending extension number, and then press \*.
- 4 The system asks you to confirm the range. Press 1 to confirm.
- 5 The system then asks if you would like to add another range. Press 1 to add another range. Repeat until all mailboxes are added. After a brief pause, the system confirms that the mailboxes have been added.

# Identifying the operator's extension and the -Operator mailbox

The voice messaging system needs to know the extension number of the operator's console. The actual extension might be 0 (zero) or another number. In either case, the voice messaging system transfers callers to this extension when:

- They press 0 during the opening greeting.
- They do not press any digits during the opening greeting.

If the operator's extension is a number other than 0, write this extension in the list of mailbox extensions on the System Setup Worksheet. If the operator's extension is 0, do not include it in the extension list because the voice messaging system automatically creates a special 0 mailbox. If you are unsure which extension to assign to the operator, ask the system manager.

| See also ————                          |    |
|----------------------------------------|----|
| System Setup Worksheet                 | 17 |
| Creating voice mailboxes               | 44 |
| Using the voice messaging system's fax |    |
| support                                | 50 |

You also must indicate the Operator mailbox ID, which may or may not be the same as the extension that operator calls are transferred to. Callers are routed to the Operator mailbox when the operator is busy or unavailable.

If the same person answers operator calls and responds to messages in the Operator mailbox, then the Operator mailbox ID needs to be the same as the operator's extension. Otherwise, they need to be different.

### To confirm or change the operator's extension and the Operator mailbox

- 1 Access the system initialization part of the technician's conversation.
- 2 After identifying the voice mailbox extensions, the voice messaging system tells you the current operator's extension setting. Press 1 to change it or 2 to keep the current setting.
- 3 Enter the correct extension number. The system confirms the number.
- 4 When the system tells you the current Operator mailbox ID, press 1 to change it or 2 to keep the current setting.
- 5 Enter the correct mailbox ID. The system confirms the number.

# Using the voice messaging system's fax support -

The voice messaging system's fax support requires that you connect your customer's fax machine to a telephone system extension, not an external line. The voice messaging system needs to know the number of the extension connected to the fax machine.

Before accessing the technician's conversation, note the fax extension on the System Setup Worksheet. If more than one fax machine is connected in a hunt group, use the pilot extension number.

#### **Notes**

- Omit the fax extension from the list of current extension numbers on the System Setup Worksheet, because the fax extension does not have a corresponding mailbox.
- To delete a voice mailbox created for the fax extension, use the system manager's conversation. For information on accessing the system manager's conversation, see "Training the system manager."

| See also ——————                          |    |
|------------------------------------------|----|
| System Setup Worksheet                   | 17 |
| Identifying the operator's extension and |    |
| the Operator mailbox                     | 48 |
| Training the system manager              |    |

## ization part of ation.

rator's exten-ब system tells extension is. o use the

on number, and 1 confirms the

### Activating fax notification

If you turn on fax notification, the voice messaging system asks callers who dial the fax extension to leave a message describing what they are faxing and for whom. This message goes to the Operator mailbox. Fax notification is initially set to "Off."

If you do not turn on fax notification, callers can still send faxes to the fax extension, but the voice messaging system does not ask them to leave a message.

#### To activate fax notification

After identifying the fax extension, the voice messaging system asks if you want fax notification turned on. Press 1 for Yes.

## Setting system options

Appendix A, "Changing system options," describes many system options that affect how the voice messaging system works. As technician, you can change these system options by telephone.

Many of these system options affect the way the voice messaging system works with the telephone system. In most cases, you do not need to change any system options related to the telephone system. The default values set for each telephone system are correct for most installation sites. In some cases, however, differences in telephone system programming or signal quality may require you to make minor adjustments to these options.

Other system options provide a way to further customize the voice messaging system by enabling additional features. Go over these features with your customer to determine how to set the options.

#### System Options Worksheet

The system options are described on the System Options Worksheet in Appendix B. Indicate your choices before accessing the technician's conversation. In the conversation, options are identified and confirmed by number rather than description, so you must record your decisions on the worksheet before accessing the conversation.

#### To change system options

- Access the technician's conversation.
- 2 When asked to select an action, press 5 to change system options.
- 3 Enter the number of the first system option you want to change. The system tells you the current setting.
- 4 When the system asks you to confirm that you want to change the option, press 1 for Yes.
- 5 Enter the new value for the option and then press \*. The system repeats the value you have entered.

## Special dialing characters

Some system options use special characters to control certain functions of the telephone system (for example, pause, hookswitch flash, and disconnect). Because your responses during the technician's conversation are limited to the keys on the touchtone telephone, press the following digits to indicate the special dialing characters.

For example, to change the external line access string (system option 310) to 8 followed by a pause, you press 8#00.

| Press these digits | To indicate these dialing characters | To represent                 |
|--------------------|--------------------------------------|------------------------------|
| #00                | (;)                                  | A long pause (three seconds) |
| #01                | (,)                                  | A short pause (one second)   |
| #02                | (Q)                                  | Disconnect                   |
| #03                | #                                    |                              |
| #04                | *                                    |                              |
| #05                | (X)                                  | The subscriber's extension   |
| #06                | (&)                                  | Hookswitch flash             |
| #07                | (%)                                  | Long hookswitch flash        |
| #08                | (P)                                  | Pulse dialing                |
| #09                | (T)                                  | Tone dialing                 |
|                    |                                      |                              |

# Setting the voice messaging system to perform regular maintenance

To ensure optimum performance, the voice messaging system needs to shut down and restart regularly. You can instruct the voice messaging system to automatically shut down and restart once each day by specifying a scheduled maintenance time in the system options part of the technician's conversation. You need to schedule this maintenance during nonbusiness hours because the voice messaging system is unavailable for several minutes while it is shut down.

If you set the voice messaging system to perform database archives, it performs this task at the scheduled maintenance time as well.

| See also —————                          |    |
|-----------------------------------------|----|
| Protecting the voice messaging system's |    |
| data                                    | 56 |

#### SETTING THE VOICE MESSAGING SYSTEM TO PERFORM REGULAR MAINTENANCE

#### To set a scheduled maintenance time

- 1 Access the technician's conversation.
- 2 When asked to select an action, press 5 to change system options.
- 3 When asked for the system option to change, press 241.
- 4 Enter the time that you want the voice messaging system to perform maintenance each day.
- 5 When asked, press 1 for A.M. or 2 for P.M. The voice messaging system confirms the time you have entered.

## Protecting the voice messaging system's data

The voice messaging system's eight AA batteries provide the power to store the voice messaging system's files during a power outage. The voice messaging system automatically monitors battery voltage, and when the batteries need to be changed, it notifies the system manager in four ways:

- By emitting a short alarm every four seconds until the batteries are changed
- By flashing all of the voice messaging system's LEDs on and off in unison
- By warning the system manager at the beginning of the system manager's conversation
- By sending a message to the Operator mailbox

Change the batteries as soon as the voice messaging system indicates they are low to prevent the loss of valuable data.

The voice messaging system also provides a method to archive the database so that you can restore customized settings if there is a power outage and the batteries fail. You can set up the voice messaging system to check the database daily and archive it when either of the following conditions occurs:

- Any subscribers have been added or deleted.
- Any system options have been changed.

The voice messaging system automatically restores the archived database when it restarts. Restoring the database takes about five minutes.

| See also —————————                    |
|---------------------------------------|
| Setting the voice messaging system to |
| perform regular maintenance54         |
| Training the system manager79         |
| Backing up and restoring the voice    |
| messaging system98                    |

Not all data is saved in the archived database. When the database is restored:

- All menu keys are inactive.
- All nondefault voice fields are cleared.
- All mailboxes are reset to new, requiring subscribers to personalize their mailboxes again.

Use the system options part of the technician's conversation to set up the voice messaging system to archive the database. At the time you specify for regular maintenance, the voice messaging system archives the database.

**Note** To save everything in the system, perform a complete system backup.

#### To set up database archiving

- Access the technician's conversation.
- 2 When asked to select an action, press 5 to change system options.
- 3 When asked for the system option to change, press 240.
- 4 When asked whether to turn system option 240 on or off, press 1 to turn it on or 2 to turn it off. Turning option 240 on enables the voice messaging system to archive the database at the scheduled maintenance time you specify for system option 241.

## Changing the technician's password

The technician's password identifies you as the technician and gives you access to the technician's conversation. Because all system setup and maintenance is done in this conversation, it is essential not only that you remember the technician's password, but also that you prevent others from learning it.

The password is initially set to 8324, (TECH on keypads with letters). For the security of your customer's system, you must change the password regularly. Choose a password that you will not forget.

Tip To help you remember your password, use the same one on each voice messaging system you install or use a word that you associate with the customer.

| See also ————————                    | _ |
|--------------------------------------|---|
|                                      |   |
| Accessing the technician's           |   |
| conversation36                       | 3 |
| Troubleshooting with the console 115 | 5 |

#### echnician's password

technician's conversation.

d to select an action, press 6.

sword between four and ten then press \*.

ed to confirm the password, password, followed by \*.

### If you forget your password

If you change your technician's password and then forget it, you can reset it to 8324 (TECH) by accessing the voice messaging system through the console.

## To reset the technician's password to 8324 (TECH)

- 1 Connect to the voice messaging system by using Remote Maintenance.
- 2 At the Banner screen, press ESC.
- 3 Type Y to exit and disconnect all lines.
- 4 At the C:\VMAIL command prompt, type:

VM TECHPASS

and press ENTER.

5 To restart the voice messaging system, type:

D:\START\_VM.BAT

## Learning call progress tones

The tones used to identify the status of a call vary from one telephone system to another. These tones include dial tone. busy tone, and ring back tone. Some telephone systems also provide disconnect (or reorder) tone and do-not-disturb tone. For the voice messaging system to correctly handle calls, it must recognize how each of these tones sounds with your telephone system. The voice messaging system learns these tones when you use the learn call progress tones feature.

The voice messaging system is preconfigured to understand all call progress tones with the DBS products. Normally there is no need for the voice messaging system to learn call progress tones. However, this information may be useful for troubleshooting purposes.

### To learn call progress tones

- 1 Confirm that the transfer and recall sequences are indicated correctly in the system options.
- 2 Analyze tone delays by using the Tone Analysis Worksheet.
- 3 Adjust the tone delay system options if indicated by the worksheet.
- 4 Conduct the tests to learn call progress tones on the voice messaging

**Note** To program your telephone system, refer to the telephone system documentation.

## Confirming transfer and recall sequences

For the voice messaging system to learn tones correctly, it must know the correct dialing sequences for these two functions.

### To confirm the transfer and recall sequences

- 1 Determine the transfer and recall sequences for your telephone system. Your telephone system documentation provides this information.
- 2 Using three single-line telephones, verify that these sequences work correctly by simulating a transfer and a recall.
- Access the technician's conversation.
- 4 Select action 5 to change system options.
- 5 Press 370 to confirm or change the transfer sequence.
- 6 Press 372 to confirm or change the recall sequence.

### Analyzing tone delays

Different telephone systems vary in the length of time elapsed before providing a tone, as well as the duration of the tone itself. To ensure that the voice messaging system learns the correct tone and that it has enough time to learn it completely, you must first simulate each tone and then answer the questions in the Tone Analysis Worksheet.

Complete the worksheet before initiating the call progress tone tests on the voice messaging system.

To complete the worksheet, you need:

- Two analog extensions from the telephone system
- Two single-line sets with no forwarding, second-line ringing, or camp-on enabled
- A clock or watch that can measure seconds

#### LEARNING CALL PROGRESS TONES

## Tone Analysis Worksheet

| Task |                                                                         | Result   |                                                                                                    |  |
|------|-------------------------------------------------------------------------|----------|----------------------------------------------------------------------------------------------------|--|
| Si   | mulate dial tone.                                                       |          |                                                                                                    |  |
| 1    | Go off-hook on a single-line set.                                       |          | -                                                                                                    |  |
| 2    | Note how long before the dial tone begins.                              |          | Dial tone begins immediately.  Dial tone begins after seconds.  Adjust system option 570.                           |  |
| 3    | Note whether you hear dial tone for a minimum of five seconds.          | <u> </u> | Dial tone lasts five seconds.  Dial tone lasts less than five seconds.  Adjust the telephone system programming.    |  |
| Si   | mulate ring back tone.                                                  |          |                                                                                                    |  |
| 1 2  | Go off-hook on a single-line set. Dial the other telephone.             |          |                                                                                                    |  |
| 3    | Note how long before the ring back tone begins.                         | 0        | Ring back tone begins immediately. Ring back tone begins after seconds. Adjust system option 571.                   |  |
| 4    | Note whether you hear the ring back tone for a minimum of six rings.    | 0        | Ring back tone lasts six rings. Ring back tone lasts fewer than six rings. Adjust the telephone system programming. |  |
| Si   | mulate busy tone.                                                       |          |                                                                                                    |  |
| 1    | Go off-hook on a single-line set. Leave it off-hook.                    |          |                                                                                                    |  |
| 2    | Go off-hook on the second single-line set, and dial the busy extension. |          |                                                                                                    |  |
| 3    | Note how long before the busy tone begins.                              | <u> </u> | Busy tone begins immediately.  Busy tone begins after seconds.  Adjust system option 572.                           |  |
| 4    | Note whether you hear the busy tone                                     |          | Busy tone lasts six tones.                                                                                          |  |
|      | for a minimum of six tones.                                             |          | Busy tone lasts fewer than six tones.<br>Adjust the telephone system programming.                                   |  |

| Task          |                                                                                                    | Result |                                                                                                    |  |  |  |  |
|---------------|----------------------------------------------------------------------------------------------------|--------|----------------------------------------------------------------------------------------------------|--|--|--|--|
| Si            | Simulate disconnect tone.                                                                                                    |        |                                                                                                    |  |  |  |  |
| 1             | Go off-hook on a single-line set and dial the other extension.                                                                                                    |        |                                                                                                    |  |  |  |  |
| 2             | Answer the ringing set, and then immediately go on-hook.                                                                                                    |        |                                                                                                    |  |  |  |  |
| 3             | Note how long before the disconnect tone begins.                                                                                                    |        | Disconnect tone begins immediately.  Disconnect tone begins after seconds. Adjust system option 573.           |  |  |  |  |
| 4             | Note whether you hear the disconnect tone for a minimum of five seconds or six tones.                                                                                                    |        | Disconnect tone lasts five seconds or six tones.                                                               |  |  |  |  |
|               |                                                                                                    |        | Disconnect tone lasts less than five seconds or fewer than six tones. Adjust the telephone system programming. |  |  |  |  |
| Si            | mulate do-not-disturb tone.                                                                                                    |        |                                                                                                    |  |  |  |  |
| 1             | Activate the do-not-disturb mode on the first single-line set and leave it on hook.                                                                                                    |        |                                                                                                    |  |  |  |  |
| 2             | From the second single-line set, dial the first extension.                                                                                                    |        |                                                                                                    |  |  |  |  |
| 3             | Note how long before the do-not-disturb tone begins.                                                                                                    |        | Do-not-disturb tone begins immediately. Do-not-disturb tone begins after seconds. Adjust system option 574.    |  |  |  |  |
| 4             | Note whether you hear the do-not-disturb tone for a minimum of six tones.                                                                                                    | ū      | Do-not-disturb tone lasts six tones.                                                                           |  |  |  |  |
|               |                                                                                                    |        | Do-not-disturb tone lasts fewer than six tones. Adjust the telephone system programming.                       |  |  |  |  |
| m<br>sa<br>id | <b>p</b> If you will be setting up the voice essaging system for other sites with the me telephone system, programmed entically, you can reuse the results rerded on the Tone Analysis Worksheet. |        |                                                                                                    |  |  |  |  |

## Adjusting tone delay system options

If there is a delay before any of the tones, you must adjust the appropriate system option so that the voice messaging system waits before learning the tone.

After you adjust these system options, you can initiate the learn call progress tone tests.

#### To adjust tone delays

- Access the technician's conversation.
- **2** Select action 5 to change system options.
- 3 Enter the three-digit system option number indicated on the Tone Analysis Worksheet. The system tells you the current setting.
- 4 To confirm that you want to change the option, press 1 for Yes.
- 5 Enter the number of seconds of delay before the tone begins and then press \*. The system repeats the value you have entered.

## Conducting the tests to learn call progress tones

After completing the Tone Analysis Worksheet and, if necessary, adjusting the tone delays, you can initiate the call progress tone tests. There are two modes: manual and automatic.

Whether you use the manual mode or automatic mode, it takes only a few minutes and does not require you to exit the voice messaging system.

#### Notes

- While the tests are in progress, the voice messaging system does not answer any calls. The operator must answer all calls during the test.
- If you adjust any parameters during the test, the technician's conversation allows you to reset them to the defaults.

## Two modes for testing

| Mode      | Advantages and disadvantages                                                                                                    |  |
|-----------|----------------------------------------------------------------------------------------------------|--|
| Manual    | The tests must be run on-site, using two extensions.                                                                                                    |  |
|           | The tests are not affected by telephone system programming.                                                                                                    |  |
| Automatic | The tests can be run from off-site.                                                                                                    |  |
|           | The tests do not work with some telephone system programming, such as call forwarding and camp-on options. You must disable these settings before conducting the tests. |  |
|           | The do-not-disturb tone cannot be learned.                                                                                                    |  |

### Using manual mode

To use the manual mode, you need access to two telephone extensions of the telephone system. You call the voice messaging system from one extension—the "first telephone"— and the tests use it and the other extension—the "second telephone" to learn each tone.

#### To use manual mode

- From the first telephone, access the technician's conversation.
- 2 Select action 7 (learn call progress tones).
- Select action 3 to use manual mode.
- The voice messaging system tells you if any voice mail ports are active, and you can either try again later or tell the voice messaging system to disconnect all calls.
  - When all voice mail ports are clear, the voice messaging system begins the test.
- 5 When prompted, select action 4 (dial tone), 5 (ring back tone), 6 (busy tone), 7 (disconnect tone), or 8 (do-not-disturb tone), and then follow the appropriate procedure below.

#### To learn the dial tone

Wait while the voice messaging system learns the dial tone.

#### To learn the ring back tone

- When prompted, enter the extension of the second telephone, and then press \*. The voice messaging system confirms the extension.
- 2 Do not answer the second telephone when it rings.
- 3 Wait while the system learns the ring back tone.

#### To learn the busy tone

- 1 When prompted, enter the extension number of the telephone you are using, and then press \*. The voice messaging system confirms the extension.
- 2 Wait while the system learns the busy tone.

#### To learn the disconnect tone

- 1 When prompted, enter the extension of the second telephone, and then press \*. The voice messaging system confirms the extension.
- 2 Answer the second telephone when it rings.
- Wait two seconds.
- 4 Disconnect the second telephone, and press 1 on the first telephone.
- 5 Repeat steps 2 through 4 twice, as prompted.

#### To learn the do-not-disturb tone

- On the second telephone, activate the do-not-disturb mode.
- 2 On the first telephone, select the do-not-disturb test.
- 3 When prompted, enter the extension of the second telephone and then press \*.
- 4 Confirm the extension.
- 5 Press 1 to indicate that the second telephone is in do-not-disturb mode.
- **6** Wait while the voice messaging system learns the do-not-disturb tone.

**Note** Your customer's telephone system may not provide a do-not-disturb tone.

## Using automatic mode

To use automatic mode, you indicate the extensions of the voice mail ports, and the voice messaging system runs each test, informing you as tests begin and end.

#### **Notes**

- Do not use a hunt group pilot extension for the tests. Use the actual voice mail port extensions instead.
- Your telephone system may not provide a disconnect tone. If not, the voice messaging system will report that the disconnect tone could not be learned. You can ignore this message.

#### To use automatic mode

- 1 Access the technician's conversation.
- 2 Select action 7 (learn call progress tones).
- Select action 2 to use automatic mode.
- 4 Confirm the current voice mail extensions. If they are incorrect or haven't been entered, enter each extension, followed by \*.
- 5 The voice messaging system tells you if any voice mail ports are active, and you can either try again later or tell the voice messaging system to disconnect all calls.
  - When all voice mail ports are clear, the voice messaging system begins the test.
- 6 To skip any one of the tests, press \* as the conversation announces that the test is beginning.

## Handling unlearned tones

If any of the tones cannot be learned, check the following:

- Verify that you have indicated actual extensions, and not a hunt group pilot number.
- For automatic mode, verify that you have identified the extensions correctly and that they correspond to the correct port.
- For automatic mode, verify that the telephone system does not have call forwarding enabled.

# g system information

the setup and maintenance form through the technician's you can also check important bout the system. The system information summary gives you the following information:

- Software version
- System manager's password
- Telephone system code
- · Application method
- Number of mailboxes
- Operator's extension
- Operator mailbox ID
- Fax extension
- Fax notification status (on or off)

**Tip** The System Setup Worksheet indicates all of the current settings. The "Check system information" action lets you confirm the settings listed on your worksheet.

### To check system information

- Access the technician's conversation.
- 2 When asked to select an action, press 0 to listen to the summary information.

# Testing the voice messaging system

Now that you have initialized the system, you must test it for proper operation. Use any extension connected to the telephone system to perform the following eight tests:

| Test                                                                                                    | Correct result                                                                       | Solution for incorrect result                                                                                                    |
|----------------------------------------------------------------------------------------------------|--------------------------------------------------------------------------------------|----------------------------------------------------------------------------------------------------|
| Answering                                                                                                    |                                                                                      |                                                                                                    |
| Call the voice messaging system extension from another extension. Then call the voice messaging system's telephone number from an external line. | The voice messaging system answers on the first ring and plays the opening greeting. | <ul> <li>Verify that the telephone<br/>system is providing line<br/>voltage. (Test by hooking<br/>up a telephone to the voice<br/>mail port and dialing that<br/>extension.) Adjust the<br/>telephone system pro-<br/>gramming, if necessary.</li> </ul> |
|                                                                                                    |                                                                                      | <ul> <li>Verify that system option<br/>120 (rings to answer) is set<br/>to answer on the first ring.</li> </ul>                                                                                                    |
|                                                                                                    |                                                                                      | <ul> <li>Adjust the lengths of ring-<br/>on and ring-off settings<br/>with system options 381<br/>and 382.</li> </ul>                                                                                                    |
| Automated attendant                                                                                                    |                                                                                      |                                                                                                    |
| Call the voice messaging system. During the opening greeting, enter a valid extension number. Check several extensions.                          | The extension rings.                                                                 | <ul> <li>Verify that call transfer is<br/>turned on by checking<br/>system option 170.</li> </ul>                                                                                                    |
|                                                                                                    |                                                                                      | <ul> <li>Verify the transfer initiate<br/>sequence by checking<br/>system option 370.</li> </ul>                                                                                                    |
|                                                                                                    |                                                                                      | <ul> <li>Adjust the hookflash time<br/>with system option 320.</li> </ul>                                                                                                    |

| Test                                                                                                    | Correct result                                                                                                    | Solution for incorrect result                                                                                                    |
|----------------------------------------------------------------------------------------------------|----------------------------------------------------------------------------------------------------|----------------------------------------------------------------------------------------------------|
| Port hunting                                                                                                    |                                                                                                    |                                                                                                    |
| Using two or three people, call the voice messaging system from two or three extensions simultaneously. Have callers hang up during the greeting. | Each caller reaches the voice messaging system.                                                                                                    | If the answering test is successful, check the telephone system programming. If the answering test is not successful, follow the solutions for that test. |
| Operator transfers                                                                                                    |                                                                                                    |                                                                                                    |
| Call the voice messaging system. During the greeting, press 0.                                                                                    | The operator's console rings regardless of the actual physical extension number used by the telephone system.                                                                                                    | <ul> <li>Confirm that the operator's extension is set correctly.</li> <li>Follow the solutions for the automated attendant test.</li> </ul>               |
| Disconnect                                                                                                    |                                                                                                    |                                                                                                    |
| Call the voice messaging system. During the greeting, enter a valid extension number. Let the extension ring.                                     | If the automated attendant is enabled, the voice messaging system places you in the voice mailbox after ringing the extension. If the automated attendant is not enabled, the voice messaging system places you in the voice mailbox immediately. In both cases, you hear "Extension <number> is not available." Hang up while the voice messaging system is speaking.</number> | Reinitiate the test to learn the disconnect tone.                                                                                                    |

| Test                                                                                                    | Correct result                                                                                                    | Solution for incorrect result                                                                                                    |
|----------------------------------------------------------------------------------------------------|----------------------------------------------------------------------------------------------------|----------------------------------------------------------------------------------------------------|
| Message notification                                                                                                    |                                                                                                    |                                                                                                    |
| Call the voice messaging system. Enter the system manager's extension. When you are transferred to the voice mailbox, leave a message that is longer than six seconds.                                      | If your customer's telephone system supports message waiting indicators or message delivery to the extension, the extension receives message notification within one minute.                                                | <ul> <li>Verify that you have a dialout port by checking system option 130.</li> <li>Verify that the owner of the test mailbox has completed the enrollment conversation (The voice messaging system does not send message notification until the enrollment conversation has been completed.)</li> <li>Verify that you have set the correct message indication on and off codes by checking system options 330 and 331.</li> </ul> |
| Call forwarding                                                                                                    |                                                                                                    |                                                                                                    |
| <ul> <li>Simulate call forwarding on no answer by calling another extension and not answering it.</li> <li>Simulate call forwarding on busy by taking an extension off hook and then calling it.</li> </ul> | The voice messaging system forwards the call to the voice mailbox after a few rings or a busy signal. You hear "Extension <number> is not available" on no answer or busy as appropriate for the telephone system.</number> | Check both the telephone system and the extension programming.                                                                                                    |

| sing a second fax machine, The voice messaging system recognizes the fax tone from the sending                                                                    | Verify that you have                                                                           |
|----------------------------------------------------------------------------------------------------|------------------------------------------------------------------------------------------------|
| essaging system. The machine and automati- nding fax machine must cally transfers the call to the fax extension.  at it begins transmitting a tone as soon as the | designated the correct fax extension.  • Adjust CNG tones with system options 480 through 492. |

# Enhancing the voice messaging system's performance

The voice messaging system comes with either two or four hours of available recording space and either two or four ports connected to the telephone system. You can upgrade the voice messaging system to four hours of recording time and to four ports without changing equipment.

Note Four-port systems require four hours of recording space. If your customer's system is set up for two hours of recording space and you upgrade to four ports, you must also upgrade to four hours of recording space.

| See also                   |    |
|----------------------------|----|
| See also ————              | •  |
| Accessing the technician's |    |
| conversation               | 36 |
| Setting system options     | 52 |

#### To upgrade the voice messaging system to four hours of recording space or four ports

- Determine the system identification number for the voice messaging system unit. You can do this in two ways:
  - Refer to the FCC/UL sticker on the back of the voice messaging system. The serial number is the system identification number.
  - Access the system options part of the technician's conversation and select option 600. The voice messaging system gives the system identification number.
- 2 Contact Sales Support and arrange the terms of the upgrade. Give Sales Support the system identification number.
- Record the system upgrade number Sales Support provides. If you upgrade both recording space and number of ports, Sales Support provides two numbers.

- 4 Access the system options part of the technician's conversation.
- Do one or both of the following:
  - To increase recording space, enter 601 to indicate the option to change.
  - To increase the number of ports, enter 602 to indicate the option to change.
- **6** Enter the system upgrade number when prompted.

**Note** After you enter a system port upgrade number for system option 602, the voice messaging system restarts automatically when you exit the technician's conversation or the technician's screen.

# Training the system manager

Training the system manager ...... 80

### Training the system manager

You need the following items for system manager training:

- Copies of the completed Setup Information Record (in the System Manager's Guide) and System Options Worksheet (from Appendix A, "Changing system options" of this guide). If you made changes to the call progress settings, you also need a copy of the completed Call Progress Options Worksheet from Appendix A.
- ☐ The voice messaging system unit with two voice mailboxes set up for the training session.
- ☐ A working telephone set for the operator.
- ☐ A working extension telephone dedicated to the training session.
- ☐ The System Manager's Guide.

The system manager needs to understand telephone system and voice messaging system concepts, terminology, and procedures. Pace your training session according to the needs and experience of the system manager. Keep in mind that successful completion of the training session instills confidence in the system manager and ensures the success of the installation. Include the following topics in the training session.

#### □ System orientation

Plug in the voice messaging system. Familiarize the system manager with the voice messaging system, pointing out the major visible system components. If the site uses the automated attendant. have the system manager call the voice messaging system to hear it answer.

| See also ———————                   |   |
|------------------------------------|---|
| Setting system options 52          | ) |
| Protecting the voice messaging     |   |
| system's data56                    | j |
| Backing up and restoring the voice |   |
| messaging system98                 | , |
| System Options Worksheet 138       | ì |
| System Manager's Guide:            |   |
| Understanding your system setup    |   |

#### stem power

plain that the voice messaging system is no on/off switch. If the site uses the itomated attendant, have the system anager unplug the voice messaging stem and leave it unplugged until he she is ready to record an opening eting. Show the battery compartment the system manager. Explain that the ce messaging system automatically onitors battery voltage and notifies e system manager and the Operator ailbox when the batteries must be anged. The voice messaging system s eight AA batteries to store the voice essaging system's files during a power lure. Remind the system manager to Je the voice messaging system gged in while changing the batteries.

#### **J∟** ...Iformation Record and System dons Worksheet

riew the completed Setup Informaa Record and the System Options ksheet with the system manager. plain key concepts such as personal 3 and valid extension numbers.

#### Easy message access

If the telephone system supports easy message access, explain how to activate it at individual telephones. Let the system manager practice activating easy message access.

Call forward to personal greeting If the telephone system supports call forward to personal greeting, explain how to activate it at individual telephones. Let the system manager prac-

tice activating this feature at the demonstration extension.

**Note** If applicable to the telephone system, mention that a power failure or unplugging an extension may deactivate easy message access or call forwarding. Explain that the system manager needs to restore these features in these two cases.

Subscriber-to-subscriber messaging

If you have configured the voice messaging system for subscriber-to-subscriber messaging, explain that subscribers can leave two-way messages without entering a personal ID. The voice messaging system automatically identifies the sender of the message.

#### TRAINING THE SYSTEM MANAGER

☐ Manual transfer to voice mail Ask the system manager to plug in the voice messaging system. Explain the manual transfer procedure both from the operator's telephone set and the demonstration extension. Let the system manager practice manual transfers.

Note If the site uses the automated attendant, unplug the voice messaging system when transfer training is complete. Instruct the system manager to leave the voice messaging system unplugged until he or she is ready to record a company greeting and customize the system.

- Database archiving and system backup Explain the database archiving and system backup:
  - Tell the system manager what is archived and how often, and that the voice messaging system automatically restores the archived database if power is lost. Explain to the system manager the benefits of an archived database when recovering system data.
  - Explain that the system backup provides a more complete backup, but requires more time to complete.

#### System handoff

Answer any questions the system manager may have. Conclude the training session by emphasizing that The voice messaging system is quick to set up and easy to use. Make sure the system manager knows who to call if he or she has questions during the customization or activation process.

# Remote Maintenance

| erview 84            | Suspending and resuming a Remote  Maintenance session     |
|----------------------|-----------------------------------------------------------|
| nessaging system c85 | Ending a connection                                       |
| nessaging system     | • .                                                       |
| ntenance software    | Transferring files 102                                    |
|                      | Managing files 106                                        |
| oport computer 90    | Restarting the voice messaging system remotely            |
| mputer's phone       | Tracking Remote Maintenance sessions with the billing log |
| entenance session 94 |                                                           |

The Remote Maintenance software allows vou to troubleshoot and maintain a customer's the voice messaging system from a second, support computer. On the support computer's monitor, you can see the voice messaging system screens that show how the system was set up through the technician's and system manager's conversations. You can connect the voice messaging system to the support computer in one of two ways:

- Direct Connect, connecting the support computer directly to the voice messaging system with a serial cable
- Modem connection, allowing you to connect from a remote site

With either type of connection between the voice messaging system and the support computer, you can perform the following tasks by using Remote Maintenance:

- View and update the voice messaging system
- View and download the voice messaging system's files
- Create reports

#### Roles of the support computer and the voice messaging system in Remote Maintenance

::

#### Support computer

- Used to troubleshoot problems on the voice messaging system
- Has the remote version of the Remote Maintenance software installed
- Cannot have voice messaging software loaded

#### The voice messaging system

- Runs the voice messaging system
- Has the necessary Remote Maintenance software already installed

#### Overview of tasks to use Remote Maintenance

- 1 Connect to the voice messaging system, by using either Direct Connect or a modem.
- 2 Install the Remote Maintenance software on the support computer.
- 3 Set up the support computer's phone book.
- 4 Conduct the Remote Maintenance session.

### Connecting to the voice messaging system by using Direct Connect

#### Requirements for connecting by using Direct Connect

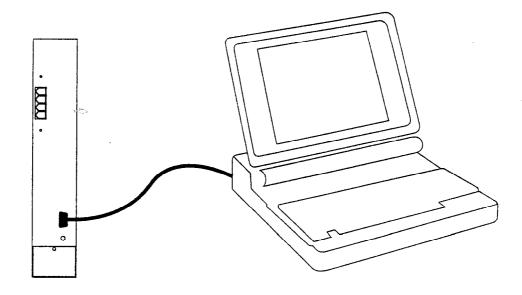

#### The voice messaging system

- ☐ Serial cable
- □ Null modem adapter
- □ 9-to-25 pin adapters, as needed for the serial connection

#### Support computer

- ☐ One available serial port
- ☐ VGA monitor
- ☐ Remote version of Remote Maintenance 6.1j installed
- ☐ Direct Connect phone book entry

### Connecting to the voice messaging system with a modem

#### Requirements for connecting with a modem

#### The voice messaging system

- ☐ A 100% Hayes-compatible external modem, 9,600 baud or faster connected to the voice messaging system through a serial cable
- ☐ An analog telephone line connected to the modem

#### Support Computer

- ☐ A 100% Hayes-compatible modem, 9,600 baud or faster installed
- ☐ An analog telephone line connected to the modem
- □ A VGA monitor
- ☐ Remote version of Remote Maintenance 6.1j installed
- ☐ Remote Maintenance phone book set up for the voice messaging system

#### Notes

- MS-DOS with no mouse driver installed is the most reliable operating system configuration for the support computer.
- If the voice messaging system is accessed sometimes by modem and sometimes by Direct Connect, restart the voice messaging system after connecting and disconnecting the modem. At startup, the voice messaging system looks for a modem and, if none is found, it initializes for Direct Connect.
- Industry standard modems are not compatible with all telephone systems (PBXs). If you experience difficulty establishing a connection, connect the modem to a direct public telephone network line.

Warning! Using the wrong transformer damages the modem. Connect only the transformer supplied with the modem.

| See also —————                      |
|-------------------------------------|
| Installing the Remote Maintenance   |
| software on the support computer 88 |
| Setting up the support computer's   |
| phone book 92                       |

#### To connect an external modem to the voice messaging system

- 1 Mount the modem bracket on the wall next to the voice messaging system.
- 2 Insert the modem into the bracket, so that the connections face the voice messaging system.
- 3 Connect the serial cable to the modem and the voice messaging system.
- 4 Connect the telephone line to the modem and the telephone system.
- 5 Plug in the modem to an electrical outlet.
- 6 Turn on the modem.
- 7 Plug in the voice messaging system to an electrical outlet.

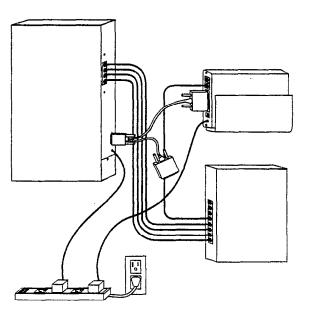

### Installing the Remote Maintenance software on the support computer

Before installing the Remote Maintenance software, make sure the support computer meets the requirements described on pages 84 and 85.

**Note** The voice messaging system uses version 6.1j of Remote Maintenance. The support computer can use version 6.1j or higher.

To install the Remote Maintenance software on the support computer

- Determine which COM port the modem uses. You supply this information during the installation.
- 2 At the command prompt, go to the drive where you want to install the Remote Maintenance software (for example, C:\).
- 3 Insert the Remote/Dealer Disk in drive A and type A:INSTALL. Press ENTER.
- 4 Follow the on-screen prompts.

The installation process creates a REMOTE directory (for example, C:\REMOTE). Remote Maintenance is installed in this directory.

| See also ——————                          |
|------------------------------------------|
| Connecting to the voice messaging system |
| by using Direct Connect85                |
| Connecting to the voice messaging system |
| with a modem 86                          |

### Disabling the mouse

You cannot use a mouse on the support computer during Remote Maintenance sessions on the voice messaging system. Disable the mouse by using the following procedure.

 $\textbf{Note} \ \ \textbf{If you installed Q release version}$ Q20272 (Dealer Remote Maintenance 6.1j) on the support computer, Remote Mouse Operation is already set to "No." The Q release number appears on the disk.

#### To disable the mouse

- From the Main menu, press F9 to choose "Options Menu."
- 2 Press F1 to choose "Hardware Menu."
- 3 Press the SPACEBAR to change "Remote Mouse Operation" to "No."
- 4 Press F10 to save your changes.

### Getting started on the support computer -

The remote version of Remote Maintenance is a terminate-and-stay-resident (TSR) program. You must load it into the support computer's memory before you can use it. You can run other programs on the computer when you are not using Remote Maintenance and access it as needed by pressing a simple key combination.

You do not need to reload Remote Maintenance unless you restart the computer or use the SUNLOAD command.

#### GETTING STARTED ON THE SUPPORT COMPUTER

### Actions for loading, unloading, accessing, and exiting Remote Maintenance

| To do this                            | Place the cursor here                            | Perform this action            |
|---------------------------------------|--------------------------------------------------|--------------------------------|
| Load the program                      | The root directory of drive C                    | Type RR. Press ENTER.          |
| Access the Main menu                  | Any operating system directory<br>Or             | Press ALT+LEFT SHIFT.          |
|                                       | Any screen in Remote<br>Maintenance              |                                |
| xit to the operating /stem            | Any screen in Remote<br>Maintenance              | Press F10.                     |
| Jnload the program rom the computer's | The directory where the Remote Maintenance soft- | Type SUNLOAD, and press ENTER. |
| nemory                                | ware is located; usually this                    | Or                             |
|                                       | is C:\REMOTE                                     | Turn off the computer.         |

### Setting up the support computer's phone book

Before making a connection, you must create a phone book entry for the support computer. This phone book entry stores information you need to connect to each voice messaging system site that you support.

#### Information needed to make a connection

- The COM port, baud, and modem type settings used by the support computer
- The modem phone number (for modem connections only), login, and password

#### Overview

The following steps describe the general procedure for setting up a support computer's phone book. Step 1 is required. Step 2 is optional.

- Set up the default phone book entry. This entry stores the basic communications settings used by the support computer. When you create a new entry, all settings in the default phone book entry are copied to the new entry.
- 2 Create a phone book entry for each voice messaging system site. For each voice messaging system site, create a phone book entry that stores the information needed to connect with that voice messaging system site.

| See also —                      |    |
|---------------------------------|----|
| Getting started on the support  |    |
|                                 | 90 |
| computer                        | 50 |
| Conducting a Remote Maintenance |    |
| session                         | 94 |

#### To configure the default phone book entry

- From the Main menu, press F2 to choose "Call Menu."
- 2 Press F3 to choose "Phone Book Menu."
- 3 Select "Default" from the Phone Book menu and press F3.
- 4 Press PAGE DOWN to move to the COM port section of the screen.
- 5 Verify that the number in the "Port" field is the same as the COM port you specified during the software installation. To change the value, press P.
- 6 To choose the modem speed (baud), press B until the correct modem speed appears.
  - If you are using a modem, choose "9,600."
  - If you are using Direct Connect, choose "19.200."
- 7 To move to the modern section, press M.
- 8 Select the modern type the support computer uses.
  - If your modem is not listed, select "Haves Extended."
  - If you are using Direct Connect, select "Direct Connect."

Press ENTER.

**9** Press F10 to save your changes.

#### To create a phone book entry for the voice messaging system

- 1 From the Main menu, press F2 to choose "Call Menu."
- 2 Press F3 to choose "Phone Book Menu."
- 3 Press F1 to begin adding an entry.
- 4 Type the name for this entry and press ENTER.
- 5 Change any information that is specific to the voice messaging system site.
- 6 Press F10 to save your changes.

Note The "Login" and "Password" fields must be identical to those on the voice messaging system's phone book entry. These are set to "support" and "voice" respectively (all lower case) by default.

### Conducting a Remote Maintenance session

Decide which of the methods below best supports your situation. Then follow the related procedure to make a connection.

#### Three methods for connecting with the host computer

#### Call menu

Use this method if you connect to multiple voice messaging systems and have configured a separate phone book entry for each.

#### Voice switch

Use this method when the voice messaging system's modem cannot be dialed directly (for example, if an operator must transfer the call to the modem's extension). A telephone handset must be connected to the support computer's modem. This option is not available with Direct Connect.

#### Quick connect

Use this method if you are supporting only one voice messaging system or if you prefer to type a telephone number each time you connect.

**Note** If the voice messaging system is sometimes accessed by modem and sometimes by Direct Connect, you must restart the voice messaging system after connecting or disconnecting the modem. As part of start-up, the voice messaging system looks for a modem and, if none is found, it initializes for Direct Connect.

#### To call the voice messaging system by using the Call menu method

- 1 From the Main menu, press F2 to choose "Call menu."
- 2 Select the phone book entry of the host computer you want to call and press F1.
- Wait about 30 seconds for a connection. The voice messaging system's Banner screen appears.

| See also                          |    |
|-----------------------------------|----|
| Setting up the support computer's |    |
| phone book                        | 92 |

#### To call the voice messaging system by using the Voice switch method

- 1 Using a telephone connected to the support computer, dial the company telephone number for the voice messaging system you are connecting with.
- 2 When you have connected, ask to be transferred to the modem extension and press F7 immediately (do not wait for modem tone) to prepare your computer's modem to communicate with the voice messaging system's modem.
- 3 Wait about 30 seconds for a connection. The voice messaging system's Banner screen appears.

#### To call the voice messaging system by using the Quick connect method

- From the Main menu, press F1 to select "Quick connect."
- Type the voice messaging system's telephone number in the "Enter telephone number" field. Include any special dialing characters. For Direct Connect, leave this field blank. Press ENTER.
- Wait about 30 seconds for a connection. The voice messaging system's Banner screen appears.

### Suspending and resuming a Remote -Maintenance session

Suspending a Remote Maintenance session allows you to use other programs on the support computer without disconnecting from the voice messaging system. For example, during a Remote Maintenance session, you might want to view files on the support computer's hard drive, and then resume the session.

#### Important points about suspending a session

- Always remember to resume a suspended session and properly disconnect from the voice messaging system. Failing to do so might cause the voice messaging system to restart abruptly.
- You continue to incur long-distance charges if connected by a long-distance call.
- During a suspended session, the support computer no longer controls the voice messaging system.

#### To suspend or resume a Remote Maintenance session

- 1 From the Main menu, press F8 to choose "Support menu."
- 2 Press F1 to choose "Suspend/Resume."

| See also |            |      |
|----------|------------|------|
| Ending a | connection | . 97 |

### **Ending a connection**

You must disconnect properly from the voice messaging system. If you do not disconnect by using the procedure below, one of the following occurs:

- The voice messaging system's telephone line is not released.
- The voice messaging system abruptly restarts. Callers using the voice messaging system are disconnected.

To disconnect from the voice messaging

From the Main menu, press F6 to choose "Hangup."

### Backing up and restoring the voice messaging system

The voice messaging system's backup utility provides a way to store the entire voice messaging system, including all messages, greetings, and menu keys. This is a complete backup, different from the database archive. It takes as much as two hours to complete at a 9600-baud rate and requires a support computer connected to the voice messaging system unit. So you might do complete backups less frequently.

It is recommended that you back up the system completely after greetings are recorded, menu keys are set up, and subscribers are enrolled. Thereafter, perform backups after making significant changes to any of these parts of the system. Perform database archives on a more regular basis to save other custom settings, such as system options.

| See also —————                          |    |
|-----------------------------------------|----|
| Protecting the voice messaging system's |    |
| data                                    | 56 |
| Setting up the support computer's       |    |
| phone book                              | 92 |

#### BACKING UP AND RESTORING THE VOICE MESSAGING SYSTEM

### king up and

#### To start the voice messaging system's backup utility

#### ng system's ₹emote

- 1 Connect to the voice messaging system using Remote Maintenance.
- 2 At the Banner screen, press ESC.

#### book entry.

Type Y to exit and disconnect all lines.

#### ging system.

To return to Remote Maintenance, press ALT+LEFT SHIFT.

#### iging system.

- To hang up, press F6.
- To exit Remote Maintenance, press F10.
- 7 At the support computer's command prompt in the directory where Remote Maintenance is installed, type:

#### **BACKUP.BAT**

- **8** Choose a command from the Backup and Restore menu:
  - For "Backup system," press 1, then press ENTER.
  - For "Restore system," press 2, then press enter.
  - For "Configure," press 3, then press ENTER.
  - For "Exit," press X, then press ENTER.

#### To create a backup phone book entry

- Access the backup utility.
- 2 From the backup utility's Main menu, type 3 to select "Configure" and press ENTER.
- The current phone book entry settings appear, and you are asked if you would like to change them. If yes, type Y and press ENTER.
- 4 Each setting is presented with on-screen Help about choosing the correct setting. For each setting, type the correct value or, if you do not want to change it, type N and press ENTER.
- Confirm your new settings as prompted. You are returned to the utility's Main menu.

Note You only need to create a backup phone book entry before you back up the voice messaging system the first time and if you need to make changes to any phone book settings.

#### To perform a system backup

- Access the backup utility.
- 2 From the backup utility's Main menu, type 1 to select "Backup System" and press ENTER.
- 3 When prompted, type the complete path of the directory on the support computer into which the system will be backed up and press ENTER.
- 4 When asked to confirm, type Y if the path for the backup directory on the support computer is correct, and press ENTER. The backup utility connects to the voice messaging system and copies all voice messaging system files to the backup directory.

#### To restore a system backup

- 1 Access the backup utility.
- 2 From the backup utility's Main menu, type 2 to select "Restore System" and press ENTER.
- 3 When prompted, type the complete path of the directory where the backup voice messaging system files are saved on the support computer and press ENTER.
- 4 When asked to confirm, type Y if the path for the backup directory is correct and press ENTER. All voice messaging system files are then copied from the backup directory to the voice messaging system.

### Transferring files

You can transfer a copy of a file from the voice messaging system to the support computer during a Remote Maintenance session. The original file remains on the voice messaging system.

During most file transfers, the voice messaging system continues to answer calls. However, to transfer or view any of the following files, shut down the voice messaging software and go to the command prompt:

- Database files (AV\*.\* files)
- Executable files (\*.EXE)
- The current day's REPLOG file (REPLOG.PRN)

Warning! If changes are made to any of the voice messaging system's files, the system will not restart unless the system's file list is updated. If you edit a file on the voice messaging system, go to the command prompt and type D:\ and press ENTER. Then type VMUTIL MAKELIST and press ENTER.

**Tip** To edit a file, use the voice messaging system's TED utility rather than transferring the file to the support computer. For details on the TED utility, see Appendix C, "TED Utility."

#### When you might transfer files

| Direction of transfer                                   | Purpose                                                                    |
|---------------------------------------------------------|----------------------------------------------------------------------------|
| From the voice messaging system to the support computer | To print reports                                                           |
| From the support computer to the voice messaging system | To replace a file containing a defect with<br>one that corrects the defect |
|                                                         | <ul> <li>To install custom recordings</li> </ul>                           |

| See also ————————              |
|--------------------------------|
| Getting started on the support |
| computer 90                    |
| Managing files106              |

#### Task overview

- 1 Set the file transfer options.
- 2 Change the directory. If necessary, change the directory on the support computer or the voice messaging system.
- 3 Transfer the files at the File Menu

Use the File Menu screen to transfer the files from the voice messaging system to the support computer.

#### Setting the file transfer options

There are three file transfer options that affect how file transfers are conducted.

#### File compression

Set this option to "Off" because the modem already compresses the files.

#### Overwrite verify

When this option is set to "On," you are prompted to confirm a file transfer if the transferred file replaces an existing file with the same name.

#### Overwrite duplicate files

This option allows you to control whether the system replaces an existing file with a transferred file that has the same name. The possible settings are "Always" (always replaces an existing file with a transferred file), "Older" (only replaces an existing file if it is older than the transferred file), and "Never" (never replaces the existing file).

#### To set the file transfer options

- From the Main menu, press F3 to view the list of all files.
- Press F2 to choose "File Menu."
- 3 Press F8 to choose "Options."
- 4 Set each file transfer option as needed by selecting it and pressing the SPACE BAR.
- 5 Press F10 to save your changes.

#### To change the directory

- Place the cursor on the side of the File Menu screen where you want to change the directory.
- 2 Press F2 to choose "Menu."
- 3 Press F3 to choose "Change Drive/ Directory."
- 4 Type the name of the drive and directory you want to change to. Press ENTER.

#### To transfer files

- 1 From the Main menu, press F3.
- **2** Go to the directory where the source files exist.
- 3 Place the cursor on the side of the screen where the source files appear.
- 4 Select each file to be transferred by placing the cursor on the file name and pressing the SPACEBAR.
- 5 Verify that the arrow centered between the two sides is pointing toward the destination side.
- 6 Verify that the directory displayed on the destination side is where you want to transfer the files.
- 7 Verify that the "Files selected" field at the bottom of the screen displays the correct number of files to be transferred.
- Press F1 to start the transfer.
- Verify that the transfer is complete by confirming that the "Percent complete" field displays "100%."

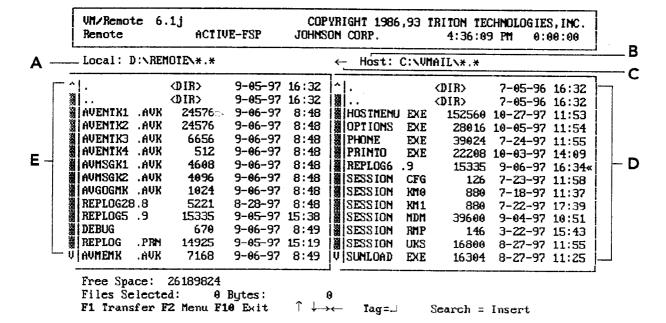

#### The File Menu screen is where you initiate file transfers.

#### A Local side

The left side of the File Menu screen lists the directory and files on the support computer.

#### B Host side

The right side of the File Menu screen lists the directory and files on the voice messaging system.

#### C The destination arrow

This arrow points to the destination side of the screen. The arrow changes direction depending on the side of the screen where you place the cursor.

#### D The source files

The source files are always on the side of the screen where you place the cursor. This list contains the files you want to transfer. In this example, the source files are on the right because the destination arrow points to the left.

#### E The destination files

This is the directory where the files are being transferred to. Do not place the cursor here. In this example, the destination files are on the left.

### Managing files -

From the File Menu screen, you can do the following tasks for either the support computer or the voice messaging system:

- Delete files
- View files
- Make new directories

#### To delete files

- 1 At the File Menu screen, place the cursor on the name of the file you want to delete and press ENTER.
- 2 Press F2 to display the File menu.
- 3 Press F6 to choose "Delete files."
- 4 Follow the on-screen prompts to delete the file.

#### view files

At the File Menu screen, place the cursor on the name of the file you want to view and press ENTER.

Press F2 to display the File menu.

Press F5 to choose "View files." The contents of the file scroll. Press the SPACEBAR to pause or restart scrolling.

#### To make a new directory

- 1 At the File Menu screen, place the cursor on the side of the screen where you want to create a new directory.
- **2** Verify that the drive and directory displayed is where you want to create a new directory.
- 3 Press F2 to display the File menu.
- 4 Press F4 to choose "New directory."
- 5 Type the name of the new directory and press ENTER.
- 6 Press F10 to exit the file.

### Restarting the voice messaging system remotely

At times, you may need to restart the voice messaging system during a Remote Maintenance session. For example, if the voice messaging system is not answering calls, and no one is available to restart the voice messaging system, you can use Remote Maintenance to bring the system back on line.

When you restart the voice messaging system remotely, the Remote Maintenance connection is ended. Wait about two minutes for the voice messaging system to restart before reestablishing a connection.

**Note** These steps are necessary only if you are not at the site where the voice messaging system is located. To restart the voice messaging system locally, simply unplug it, wait ten seconds, and plug it back in.

## To restart the voice messaging system from the support computer

- 1 Shut down the voice messaging system and go to the voice messaging system's command prompt.
- 2 Press ALT+LEFT SHIFT to access the Remote Maintenance Main menu.
- 3 Press F8 to choose "Support Menu."
- 4 Press F3 to choose "Host Reboot."
- 5 Type Y and press ENTER to confirm. The voice messaging system restarts and the connection is ended.
- 6 Press F10 to exit.

## Tracking Remote Maintenance sessions with the billing log

You can track information about Remote Maintenance sessions by using the billing log feature. The billing log stores the following information about each connection:

- The name and telephone number of the voice messaging system
- The identification code of the person who conducted the session
- Comments about the session
- The date the call occurred
- The start time, end time, and elapsed time of the connection

Tip Since the billing log is a text file, you can import this file into database, spreadsheet, or word processing programs to format or examine the data.

### Characteristics of the billing log file

- The file is a text file consisting of fixedlength records.
- Each record contains ten fields that store information about a single Remote Maintenance connection.
- Each record is separated by a carriage return.
- The file is stored in the Remote Maintenance directory.

### TRACKING REMOTE MAINTENANCE SESSIONS WITH THE BILLING LOG

### Fields in each billing log record

| Field                       | Description                                                                                             |
|-----------------------------|----------------------------------------------------------------------------------------------------|
| Operator ID                 | Three alphanumeric characters that identify who conducted the Remote Maintenance session.               |
| Name                        | The name of the voice messaging system as it appears in the support computer's phone book entry.        |
| Description                 | The field used to keep notes about the session. You can type up to 27 characters.                       |
| Telephone number            | The voice messaging system's telephone number as it appears in the support computer's phone book entry. |
| Direction of the connection | The entry "ORIG," indicating that the support computer made the call.                                   |
| Date                        | The date the call was made in mmddyy format.                                                            |
| Day of week                 | The weekday the call was made: 1 = Monday, 2 = Tuesday, and so on.                                      |
| Start time                  | The time the connection was made.                                                                       |
| End time                    | The time the connection ended.                                                                          |
| Elapsed time                | The total time of the Remote Maintenance connection.                                                    |

#### Task overview

The following explains the general procedure for tracking Remote Maintenance sessions with the billing log. Refer to the detailed procedures for specific instructions on how to use the billing log.

- 1 Turn on the billing log. While the billing log is on, a new record is added to the billing log each time you make a connection with the voice messaging system.
- 2 Update the billing log file when you disconnect from the voice messaging system.

Each time you disconnect from the voice messaging system, you are prompted to update the record that contains information about that connection.

- Turn off the billing log.
- 4 View the billing log or copy it to the support computer for viewing in another program.

Remote Maintenance can display the billing log or copy the file to the support computer for viewing in a database, spreadsheet, or word processing program.

### To turn on the billing log

- From the Main menu, press F8 to choose "Support menu."
- 2 Press F2 to choose "Billing log."
- Type a name or use the default name. SESSION.LOG, for the billing log file. Then press enter.
- 4 Type a three-character operator ID.
- Make a connection with the voice messaging system.

### To update the billing log when you end a connection

- 1 Press F6 to disconnect from the voice messaging system.
- 2 When prompted, update the "Operator ID," "Name," and "Description" fields as needed.

**Tip** You can type comments about the session in the "Description" field.

### To turn off the billing log

- 1 From the Main menu, press F8 to choose "Support menu."
- 2 Press F2 to choose "Billing log."
- **3** When you see the message "Billing LOG is Active! Turn it off[Y/N]?" press y.

### To view the billing log

- From the Main menu, press F3, to view the list of all files.
- 2 On the local side of the File Menu screen, select the billing log, and press the SPACEBAR.
- 3 Press F2 to display the File menu.
- 4 Press F5 to choose "View file(s)." The contents of the billing log scrolls. Press the SPACEBAR to pause or restart scrolling.

**Tip** Import the billing log into a database, spreadsheet, or word processing program to format or examine the data.

# **Troubleshooting** with the console

| Console overview        | 110 |
|-------------------------|-----|
| System manager's screen | 120 |
| Technician's screen     | 122 |

The voice messaging system screens show all of the settings you have configured through the technician's and system manager's conversations. If your customer's system behaves unexpectedly, it might be easier to identify the reason for the unexpected behavior when you view the entire system configuration.

The Banner screen is the first screen that you see when you access the voice messaging system. From the Banner screen, you can view system status and access the system manager's and technician's screens.

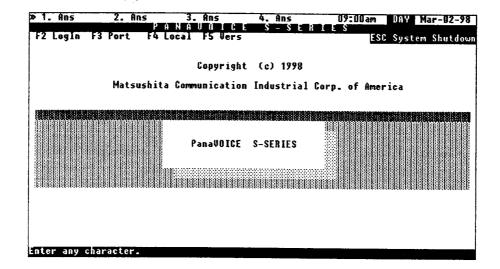

### System status

You find system status information on the first line of the Banner screen. Available ports and port status appear on the left side of the line. The system time, schedule mode, and date are on the right side.

The second line displays the function keys that are active on this screen.

### Troubleshooting system settings

To view each of the settings for the site, you log in from the Banner screen. The password that you enter when you log in (the technician's or system manager's) determines which screen appears.

### To log in to the voice messaging system

- 1 From the Banner screen, press F2.
- 2 Type the technician's password (initially 8324) to view the technician's screen, or the system manager's password (initially 797647) to view the system manager's screen.

Tip If you log in using the technician's password, you can toggle between the technician's and system manager's screens by pressing CTRL+LEFT ARROW and CTRL+RIGHT ARROW.

### Screen navigation

You can navigate the system manager's screen and the technician's screen by using the indicated keys.

### Navigating with keys

| Key                                  | Effect                                                                                                    |
|--------------------------------------|----------------------------------------------------------------------------------------------------|
| F1                                   | Access the Reports menu.                                                                                                 |
| F2                                   | From the Banner screen, sign in.<br>From any voice field, display the copy options.                                      |
| F3                                   | Select the port from which you want to establish a local connection.                                                     |
| F4                                   | Establish a local connection.                                                                                            |
| F5                                   | Expand the field to enter data.                                                                                          |
| F6                                   | Move from the first field in one section to the first field in the next section.                                         |
| F8                                   | Expands the "Mailbox maintenance" area so you can add mailboxes.                                                         |
| TAB                                  | Move forward to the next field displayed on the screen.                                                                  |
| SHIFT+TAB                            | Move backward to the prior field displayed on the screen.                                                                |
| LEFT ARROW                           | Move to the left one character. If you are at the beginning of a field, it moves the cursor backward to the prior field. |
| RIGHT ARROW                          | Move to the right one character. If you are at the end of a field, it moves the cursor forward to the next field.        |
| UP ARROW                             | Move to the closest field above the current field.                                                                       |
| DOWN ARROW                           | Move to the closest field below the current field.                                                                       |
| ESC                                  | Exit the current field without saving the change.                                                                        |
|                                      | Or                                                                                                    |
|                                      | Return to the banner screen.                                                                                             |
| CTRL+LEFT ARROW and CTRL+RIGHT ARROW | If logged in with the technician's password, toggle between technician's screen and system manager's screen.             |

The system manager's screen allows you to review and change mailboxes, message groups, greetings and menus, the system schedule, the system manager's password, operator settings, and fax settings.

The System Manager's Guide provides complete information on configuring each of the settings on this screen. Viewing the system setup might help identify the reason for unexpected system behavior with, for example, mailbox maintenance and menu keys.

| » 1. Ans 2. н/О               |                    |                 | 8:01am    | DAY Mar-0    | 2-98  |
|-------------------------------|--------------------|-----------------|-----------|--------------|-------|
|                               | ANAVOICES          | - S E R I       | ES        |              |       |
| F1 Report F3 Port F4          | Local F5 Expand F6 | Hext F7         | Del F8    | Add ESP      | Exit. |
| Mailbox Maintenance           |                    | Press Ctrl-     | Palln for | expanded lis | t     |
| 100 Name: (100                | MO SECUR           | ITY CODE        | Msgs: 0   | =0:00        |       |
|                               |                    |                 |           |              |       |
|                               |                    |                 |           |              |       |
| Message Groups<br>Rumber: 110 |                    | ress Utri-      | rgun ter  | expanded lis | t     |
| 181                           | Voice name:        |                 |           |              |       |
| 102                           |                    | 0:00<br>0:00    |           |              | -     |
| Greetings and Menus           |                    | טע. ט           |           |              |       |
| Opening Greetings: D          | n 1-16 Night       | 6-15            |           | 000          |       |
| Menus: 1→Inactive             | 2+Inactine         | 3. Inactina     | uniinaa.  | Insetine     |       |
| System Schedule               | 2.14405146         | 3+111GC ( 1 V C | 47        | Inactive     |       |
| loday's date: Mar-02-         | 98 Time Now: 8     | :01am           |           |              |       |
| 1> 8:00am- 5:00pm MTW         |                    |                 | 3>        | _            |       |
| System Password               |                    |                 |           |              |       |
| System Manager Passwor        | -d: 797647         |                 |           |              | _     |
| Operator Settings             |                    |                 |           |              |       |
| Transfer Ext: 100             | Mailbox: 100       | Fax Ext:        | Fa        | x Notify? No |       |
| System Information            |                    |                 |           |              |       |
| Software Version:             |                    | NIC DEFAULT     | S Defau   | lt parameter | 5     |
| Available Recording T         | (Me: 1:35          | Operator        | Msgs: 0   | =0:80        |       |
| Enter any character.          |                    |                 |           |              |       |

| g your    |
|-----------|
| 8 J O u I |
|           |

### **Mailboxes**

If the system is nearing its storage capacity, you can review the number and length of messages for each subscriber from this section of the system manager's screen.

### **Notes**

- For organizations using a first-name directory, follow this special procedure for entering mailbox information at the console.
- When prompted for a subscriber's name, enter the first name in the last name field and the last name in the first name field.

#### Menus

If a problem occurs with a system menu, it is helpful to view the menu structure from this screen. You can ensure that the menus are linked correctly and that menu keys set up for routing go to the intended mailbox ID.

The technician's screen allows you to review and change the telephone system code, operator settings, fax settings, system options, and the technician's password. You can also instruct the voice messaging system to learn call progress tones.

### System options

One area where viewing the system setup can be very helpful in identifying reasons for unexpected behavior is the system option area. Appendix A, "Changing system options" describes system options and includes a worksheet, allowing the technician to document the option settings at time of installation.

```
8:00am <u>DAY Mar-02-98</u>
F1 Report F3 Port
                                                                                                                                          ESC Exit
                                                                               F6 Next
System Initialization
Telephone System:5210 PANASONIC DEFAU Default parameters
Application Methods Supported: Default exte
       ication Methods Supported: Default extension range:100-149
1. Automated attendant and voice mail, with call forwarding
2. Automated attendant and voice mail, without call forwarding
        3. Voice mail only
Application Method: 8
Operator Ext: 108
System Options
100 On Fax Bo
                                              Mailbox: 100
                                                                                    Fax Ext:
                                                                                                                      Fax Hotify? No
                                Fax Detect (On/Off)
                               One Key pause time (seconds)
                              Une key pause time (seconds)
Rings to answer on
Number of dial-out ports at initialization
Port 1 Wait Status (1=Ans, 2=A/D, 3=A/L, 4=A/M)
Port 2 Wait Status (1=Ans, 2=A/D, 3=A/L, 4=A/M)
Port 3 Wait Status (1=Ans, 2=A/D, 3=A/L, 4=A/M)
Port 4 Wait Status (1=Ans, 2=A/D, 3=A/L, 4=A/M)
 Technician Password
lechnician's password: 8324
Learn lones
Learn lones How: No
                                                 Voice mail exts:
                                                                                                            Reset Tones How: Ho
nter the 4-digit Telephone System Code.
```

| See also —                 |    |
|----------------------------|----|
| Setting up the application | 35 |

### Call progress options

Each time the voice messaging system places a call, it listens for a ring back or busy signal to monitor the progress of the call. If you need to troubleshoot a call progress problem, the call progress section of Appendix A, "Changing system options" gives you a complete list of the options that control this process.

### Other settings on the technician's screens

For information about changing the telephone system code, operator settings, the system schedule, fax settings, or the technician's and system manager's passwords, see Chapter 4, "Setting up the application."

# Creating system reports

| Creating system reports | 126 |
|-------------------------|-----|
| Viewing earlier reports | 128 |
| Usage reports           | 130 |
| Call log                | 132 |
| Subscriber report       | 136 |

### Creating system reports

The voice messaging system can provide a lot of information about your customer's incoming and outgoing telephone calls. Using a computer with a keyboard, monitor, and Remote Maintenance, you can create three different types of reports:

- Usage reports
- Subscriber reports
- Call log

**Note** A fourth report option, "Previous report," allows you to view or copy reports created earlier, as well as .TXT files such as AUTOEXEC.BAT.

Each day, the voice messaging system creates a file to store data about its actions and call traffic. The system uses this file to create your reports.

You can use the information from these reports to help identify the voice messaging and telephone system needs of the organization.

You can view reports or copy them to a file and then print them.

### To create a report

- 1 From the technician's or system manager's screen, press F1 to access the Reports menu.
- 2 Choose a report from the menu: Usage, Directory, Call log, or Previous report.
- 3 Indicate any special parameters as prompted, such as subscriber's name, system ID, or starting and ending date for the report.
- 4 Select the form of the report; for example, usage graph or table.
- 5 Select the report output: display on the screen or copy to a file.

Warning! Each time you exit to the Banner screen, the voice messaging system deletes any reports that you have generated, unless you save them with new file names.

Tip You can view a graph or table for a previous day by indicating the appropriate date when creating the report.

### To save a report with a new file name

- From the Output menu, select "Copy" and press ENTER.
- 2 Change the file name that appears. For example, change SUBSCRIB.RPT to SUB6597.RPT. Press ENTER.

### To print a report

- From the Remote Maintenance Main menu, press F4 for the Print menu.
- **2** Press F1 for "Remote print options."
- **3** Press F4 for "Output spool file."
- Type the file name of the report you want to print and press ENTER.

### Viewing earlier reports

The "Previous report" command enables you to view three types of files:

- You can display or copy a report you created earlier and saved with a new file name.
- You can display or copy other ASCII text files, such as README and AUTOEXEC.BAT files.
- You can recreate a Call log for an earlier date, within the number of days specified in system option 220.

Note You can also recreate a Call log, as well as any other report, for an earlier date, by following the steps in "To create a report" earlier in this chapter, and specifying an earlier date.

### To view an earlier report

- 1 From the Reports menu, select "Previous report" and press ENTER.
- When prompted, type the file name for the report or text file you want to display and press ENTER.
  - To request a Call log for an earlier date, use the following file name format: REPLOG<day of month>.<month of year>.
- **3** Select the output and press ENTER.

Usage reports show you how much the voice messaging system is being used over time. When you create the report, you specify a range of days to be included. You also have the following options:

- You can create a Usage report for an individual subscriber, extension ID, system ID, or the entire voice messaging system.
- You can format the report as a bar graph or a table.

**Tip** You can create a Usage report that shows message box usage only (calls from outside callers) by creating the report for extension IDs.

### Usage report bar graph

A Usage report bar graph for a subscriber shows all usage for that mailbox.

The Usage report bar graph for the entire voice messaging system shows the percentage of each hour that the voice messaging system's ports were in use. This percentage equals the number of minutes the ports were busy, divided by the number of minutes they could have been busy (the number of ports times 60 minutes).

### Usage report table

The Usage report table for a subscriber, extension ID, system ID, or the entire voice messaging system shows the number of calls by port and the number of minutes each call lasted.

**Note** "Day" refers to the hours between 6:00 A.M. and 6:00 P.M., and "Night" refers the hours between 6:00 P.M. and 6:00 A.M.

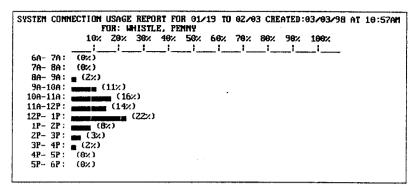

Sample subscriber Usage report bar graph

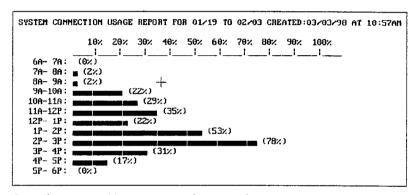

Sample system Usage report bar graph

| MTAL CAL |       | FOR: B | lox of W | HISTLE, | PENNY |       |       |         |       | :10PM |
|----------|-------|--------|----------|---------|-------|-------|-------|---------|-------|-------|
|          |       | OTAL   |          | RT 1    |       | RT 2  |       | RT 3    |       | ORT 4 |
|          | Calls | HH:MM  | Calls    | HH: MM  | Calls | HH:MM | Calls | HH : MM | Calls | HH:MM |
| 6A- 7A:  | θ     | 0:00   | θ        | 0:00    | 0     | 0:00  | 9     | 0:00    | 0     | 0:00  |
| 7A- 8A:  | 1     | 0:02   | 9        | 0:00    | 1     | 9:02  | Θ     | 0:00    | 0     | 0:00  |
| 8A- 9A:  | 2     | 0:03   | θ        | 0:00    | 1     | 0:01  | 1     | 0:02    | Θ     | 0:96  |
| 9A-10A:  | 11    | θ:31   | 1        | 0:02    | 4     | 9:09  | 3     | 0:15    | 3     | 0:05  |
| 10A-11A: | 8     | 0:16   | 2        | 0:04    | 4     | 0:10  | 1     | 0:01    | 1     | 0:01  |
| 11A-12P: | 6     | 0:14   | 1        | 0:01    | 4     | 0:09  | Θ     | 9:00    | 1     | 0:04  |
| 12P- 1P: | 12    | 0:22   | 3        | 0:05    | 6     | 9:11  | 1     | 0:03    | 1     | 0:02  |
| 1P- ZP:  | 5     | 0:08   | Θ        | 0:00    | 3     | 0:05  | 1     | 0:01    | 1     | 9:02  |
| 2P- 3P:  | 9     | 0:16   | 1        | 0:01    | 4     | 0:09  | 3     | 0:04    | 1     | 0:02  |
| 3P- 4P:  | 2     | 9:08   | 1        | 0:05    | 9     | 9:00  | 0     | 0:00    | 1     | 0:03  |
| 4P- 5P:  | 4     | 0:10   | 1        | 0:02    | 2     | 0:05  | Ð     | 0:00    | 1     | 0:03  |
| 5P- 6P:  | 9     | 0:00   | 9        | 9:99    | 9     | 0:00  | 9     | 0:00    | 0     | 9:00  |

Sample subscriber Usage report table

The Call log gives you a record of every call the voice messaging system answers, dials, or transfers. You can create the Call log for the entire system, an individual subscriber, or an individual system ID. When you create the Call log, the voice messaging system creates an ASCII file called REPLOG.PRN.

Tip You can transfer the ASCII file to the support computer by using Remote Maintenance and then import the file into a database or spreadsheet program for further analysis.

```
42,"A","Msgbox
:41",
                        ","Complete","156
                                                  ","Box of St"
:33",
       84,"A","Msgbox
                        ","Complete","$PM
                                                  ","Public In"
                        ","Complete","43164
:59",
       57, "A", "Owner
                                                  ","Yeoman Mi"
:57",
        4,"D",",#16,164","Complete","43164
                                                  ","Yeoman Mi"
:09",
      25, "A", "Owner
                        ","Complete","4191
                                                  ","Zink Jay "
:51", 171,"A","Owner
                        ","Complete","45198
                                                  ","Xavier Ja"
58",
      30, "A", "Owner
                        ","Complete","4178
                                                  ","Zaftig Pa"
       19,"A","Msgbox
29",
                        ","Complete","174
                                                  ","Box of Ph"
58",
      39,"A","Owner
                        ","Complete","43155
                                                  ","Ying Sue "
        4,"D",",#16,155","Complete","43155
37",
                                                  ","Ying Sue "
12",
      44, "A", "Owner
                        ","Complete","43164
                                                  ","Yeoman Mi"
42",
      15, "A", "Msqbox
                        ", "Complete", "$1800
                                                  ","TS -Open "
32 4,
                        ","Complete","4142
      98, "A", "Owner
                                                  ","Zeller Ne"
29",
        9, "C", "Msgbox
                        ","Complete","158
                                                  ","Box of Xa"
13",
      12,"A","Bad ID
                        ","No msg ","62
        7,"A","Xfer id ","Complete","0
                                                  ","System Op"
          Origin
                           Status
                                       System ID
                                                      Name of
   Length
                 Type
                             of
                                                   mailbox оыner
    of
call
                  οf
                            call
                                                      or box
                 call
```

og is divided into fields of data separated by commas.

### **CALL LOG**

| Field name     | Description                                                                                                    |  |  |  |  |
|----------------|----------------------------------------------------------------------------------------------------|--|--|--|--|
| Port           | The voice messaging system port answering this call                                                                                         |  |  |  |  |
| Date           | Date of call in yy/mm/dd format                                                                                                    |  |  |  |  |
| Time           | Time of call in hh:mm:ss format                                                                                                    |  |  |  |  |
| Length of call | Duration of call in seconds                                                                                                    |  |  |  |  |
| Origin         | Origin of call:                                                                                                    |  |  |  |  |
|                | A—Answered incoming call/Collision                                                                                                    |  |  |  |  |
|                | C—Continued (call restarted)                                                                                                    |  |  |  |  |
|                | D—Dialed out                                                                                                    |  |  |  |  |
| Type of call   | How call originated:                                                                                                    |  |  |  |  |
|                | Owner—Call from a subscriber                                                                                                    |  |  |  |  |
|                | Msgbox—Call for a message box                                                                                                    |  |  |  |  |
|                | Public—Public call                                                                                                    |  |  |  |  |
|                | Xfer op—Transfer to operator                                                                                                    |  |  |  |  |
|                | Xfer id—Operator ID transfer                                                                                                    |  |  |  |  |
|                | Bad ID—Caller entered an invalid ID                                                                                                    |  |  |  |  |
|                | Bad SC—Subscriber entered an invalid security code                                                                                          |  |  |  |  |
|                | Restart—Voice messaging system restarted                                                                                                    |  |  |  |  |
|                | Shutdown—Voice messaging system stopped                                                                                                    |  |  |  |  |
|                | <phone #="">—Voice messaging system placed a call but did<br/>not contact anyone, or dialed out to light a message waiting<br/>lamp</phone> |  |  |  |  |
|                | FAILURE—System failure occurred; failure codes in following format: (Mn-c) (Et-s) (Dd). Contact Active Voice Technical Support.             |  |  |  |  |

| Field name     | Description                                                                 |
|----------------|-----------------------------------------------------------------------------|
| Status of call | Busy—Dial-out reached a busy tone                                           |
|                | Complete—Call completed successfully                                        |
|                | Transfer—Caller transferred successfully                                    |
|                | Locked—Caller ID locked out                                                 |
|                | No answer—Dial-out resulted in no answer                                    |
|                | No connect—Dial-out resulted in no connection                               |
|                | Intercept—Dial-out resulted in intercept tone                               |
|                | No ID—Dial-out resulted in answer but no ID                                 |
|                | No msg—Outside caller hung up                                               |
|                | Error—Error during call, or ** pressed                                      |
|                | Bad ID—Caller entered an invalid ID                                         |
|                | Bad SC—Subscriber entered an invalid security code                          |
| System ID      | ID of caller (blank if unidentified caller)                                 |
| Name           | Name of caller (blank if unidentified caller or if transferred to operator) |

## Subscriber report

The Subscriber report lists each subscriber and shows:

- Tip This report can be helpful in troubleshooting a shortage of message space.
- The number of new and old messages.
- The total recording time of those messages.
- Each subscriber's personal ID.
- Each subscriber's extension ID.
- Whether call transfer is turned on.
- Where calls are transferred.

| SODSCHIBE       | R REPORT CRE | יכטוכ עמוא.<br>Messai | /98 AT 10<br>des | Last    |     |          |
|-----------------|--------------|-----------------------|------------------|---------|-----|----------|
| NAME            | Pers ID      | New                   | Total            | Contact | Ext | Transfer |
| BEAR, COLORADO  | COLO         | 2=0:01                | 3=0:02           | 3/03/98 | 142 | Y->X     |
| BRONSON, DENISE | 9 <b>den</b> | 3=0:03                | 8=0:04           | 3/03/98 | 136 | Y->X     |
| DONALDSON, RAY  | 9ray         | 1=0:01                | 3=0:02           | 3/03/98 | 134 | Y->X     |
| DUCKWORTH, DAN  | DUCK         | 2=0:02                | 4=0:04           | 3/03/98 | 137 | Y->X     |
| FULLER, ROGER   | 9ROG         | 1=0:01                | Z=0:02           | 3/03/98 | 138 | Y->X     |
| NGUYEN, BRENDA  | 9BREN        | 1=0:01                | 3=0:04           | 3/03/98 | 139 | Y->X     |
| SIMMONS, SANDY  | Sandy        | 1=0:01                | 2=0:02           | 3/03/98 | 140 | Y->X     |
| WHISTLE, PENNY  | 9PEN         | 1=0:01                | 6=0:08           | 3/03/98 | 141 | Y->X     |

# Changing system options

As a technician, you can change the default system options to control how the voice messaging system works with the telephone system. Record your option settings at installation on the System Options Worksheet. Give a copy of this worksheet to the system manager during the training session. The System Options Worksheet also provides valid ranges and suggested values for the options where applicable. If you need to change any of the Call Progress Options settings, record your settings on the Call Progress Options Worksheet. A list of system options by option number is also included as a reference guide.

| System Options Worksheet        | 138 |
|---------------------------------|-----|
| Call Progress Options Worksheet | 154 |
| System options by option number | 160 |

## System Options Worksheet —

Use this worksheet to record system option settings at installation.

| Option name                                | Description                                                                                                    |
|--------------------------------------------|----------------------------------------------------------------------------------------------------|
| Adjustment for automatic gain control      | Loudness of recording playback.                                                                                      |
| Archive time for Operator mailbox messages | Number of days an Operator mailbox message is saved if the operator archives it.                                     |
| Archive time for sub-<br>scriber messages  | Number of days a subscriber message is saved if the subscriber archives it.                                          |
| Busy recall                                | Sequence the voice messaging system dials to return to the external caller if an extension is busy.                  |
| Call analysis delay                        | Length of time the voice messaging system waits after dialing and before starting call analysis.                     |
| Call progress options                      | See the Call Progress Options Worksheet for details.                                                                 |
| Call report aging                          | Number of days that a daily Call log is stored. When a Call log is older than this value, it is deleted at midnight. |
| Connect                                    | Sequence the voice messaging system dials to complete a transfer to an extension.                                    |
| Database archive activation                | Whether the voice messaging system archives the database at the scheduled maintenance time.                          |
| Database trace                             | Do not turn on this option unless asked to do so by<br>Technical Support.                                            |
| Date format                                | The date format that the system uses in the conversation.                                                            |
| Delete messages                            | If enabled, offers subscriber the option of deleting messages after they have been heard.                            |

| Option number | Valid setting                                | Suggested setting                                                                     | Your setting                                   |
|---------------|----------------------------------------------|---------------------------------------------------------------------------------------|------------------------------------------------|
| 260           | 0–40 in .5 db units                          | 12                                                                                    |                                                |
| 163           | 0–255 days                                   | 14 days                                                                               |                                                |
| 166           | 0–99 days                                    | 60 days                                                                               |                                                |
| 373           | 0–26 digits<br>(any dialing character)       | &,                                                                                    |                                                |
| 350           | 25–10,000 centiseconds                       | 25                                                                                    |                                                |
| 400–590       |                                              |                                                                                       | Use the Call<br>Progress Options<br>Worksheet. |
| 220           | 0-60 days                                    | 5 days                                                                                |                                                |
| 371           | 0–26 digits (any dialing character)          | Q                                                                                     |                                                |
| 240           | On/Off                                       | Off                                                                                   |                                                |
| 920           | 0–3                                          | 0                                                                                     |                                                |
| 230           | 1 = mm/dd/yy<br>2 = dd/mm/yy<br>3 = yy/mm/dd | 1 or 2 for U.S.<br>and Canada<br>2 for International<br>3 for most Asian<br>countries |                                                |
| 270           | On/Off                                       | On, if experiencing problems with shortage of message space                           |                                                |

| Option name                             | Description                                                                                                    |
|-----------------------------------------|----------------------------------------------------------------------------------------------------|
| Dial-out DTMF<br>duration               | Length of time the voice messaging system plays a touchtone in a dialing sequence.                                                                                                    |
| Dial-out pause— comma                   | Length of a pause—represented by a comma (,)—in a dialing sequence.                                                                                                    |
| Dial-out pause—<br>semicolon            | Alternate length of a pause—represented by a semicolon (;)—in a dialing sequence.                                                                                                    |
| Disconnect detection                    | Hang-up detection. When this option is turned on, the voice messaging system assumes a caller has hung up if it detects telephone system disconnect tone, telephone system dial tone, public network disconnect tone, or public network dial tone.                            |
| Dial-tone check<br>at dial-out          | Dial tone check before dialing out to deliver messages. When this option is turned on, the voice messaging system does not attempt dial out unless it hears dial tone; if it doesn't hear dial tone, it assumes there is an incoming call and will play the opening greeting. |
| DTMF inter-digit<br>delay               | Length of time between each touchtone the voice messaging system plays in a dialing sequence.                                                                                                    |
| DTMF Call Progress<br>(on/off) - DTMFCP | DTMF call progress detection. When this option is turned on, the voice messaging system recognizes tones on telephone systems that provide DTMFCP.                                                                                                    |
| F delay time before opening greeting    | Number of seconds to wait for "follow-along ID" information before beginning the opening greeting message. This option is only applicable to telephone systems that use exact station ID.                                                                                     |
| Fax detect                              | Fax detection. When this option is turned on, the voice messaging system recognizes incoming fax tones.                                                                                                    |
| Group message ID                        | System ID subscribers use to send messages to numbered groups.                                                                                                    |
| Hang up tone                            | Allows the voice messaging system to recognize and hang up on fourth column tones.                                                                                                    |

| alid setting                         | Suggested setting                       | Your setting |
|--------------------------------------|-----------------------------------------|--------------|
| -10 centiseconds                     | 10                                      |              |
| 0–10,000 centiseconds                | 100                                     |              |
| –10,000 centiseconds                 | DBS 40, 72, and 96: 300<br>DBS 824: 900 |              |
| n/Off                                | On                                      |              |
| )n/Off                               | On                                      |              |
|                                      |                                         |              |
| - )00 centiseconds                   | 5                                       |              |
| n/Off                                | Off                                     |              |
| -9 seconds                           | 0                                       |              |
| n/Off                                | On                                      |              |
| y valid system ID                    | 77                                      |              |
| = a 2 = b<br>= c 4 = d<br>= Disabled | 0                                       |              |

| Option name                             | Description                                                                                                    |  |
|-----------------------------------------|----------------------------------------------------------------------------------------------------|--|
| Hold sequence without<br>transfer       | Sequence the voice messaging system dials to place a caller on hold without transferring the caller. The voice messaging system must do this to learn call progress automatically on a two-port system.    |  |
| Hold time for Operator mailbox messages | Number of days the voice messaging system saves an Operator mailbox message if the operator listens to it but does not archive it.                                                                         |  |
| Hold time for subscriber messages       | Number of days the voice messaging system saves a subscriber message if the subscriber listens to it but does not archive it.                                                                              |  |
| Hookflash percent timer                 | Alternate length of the on-hook period—represented by a percent sign (%)—in a dialing sequence.                                                                                                    |  |
| Hookflash timer                         | Length of the on-hook period—represented by an ampersand (&)—in a dialing sequence.                                                                                                    |  |
| Log size control                        | Maximum number of lines in the Call log. Do not change this option unless asked to do so by Technical Support.                                                                                             |  |
| Mailbox activate message waiting lamp   | Message waiting lamp activation. When this option is turned on, a lighted lamp indicates a message is waiting for the subscriber.                                                                          |  |
| Mailbox lamp on now                     | Synchronization of a lighted message lamp and waiting messages.                                                                                                    |  |
| Mailbox transfer rings                  | Number of rings that the voice messaging system waits before it transfers the call for an individual mailbox. This option allows you to change the number of rings for one subscriber's mailbox at a time. |  |
| Mailbox transfer type                   | Transfer type for an individual mailbox. If you select "Await answer" or "Wait ring," you must specify the number of rings that the voice messaging system waits before it transfers the call.             |  |

| Option number Valid setting |                                                             | Suggested setting                                                     | Your setting |
|-----------------------------|-------------------------------------------------------------|-----------------------------------------------------------------------|--------------|
| 374                         | Any dialing character                                       | &,,,,, (or same as transfer initiate without indicating an extension) |              |
| 162                         | 0–255 days                                                  | 0 days                                                                |              |
| 165                         | 0–99 days                                                   | 0 days                                                                |              |
| 321                         | 0–10,000 centiseconds                                       | 200                                                                   |              |
| 320                         | 0–10,000 centiseconds                                       | 50                                                                    |              |
| 960                         | 0–5000 (0 disables Call log.)                               | 0–2000                                                                |              |
| 180                         | Off/On                                                      |                                                                       |              |
| 181                         | Off/On                                                      |                                                                       |              |
| 171                         | 0–15 rings                                                  |                                                                       |              |
|                             |                                                             |                                                                       |              |
| 170                         | 1 = Release<br>2 = Await answer<br>3 = Wait ring<br>4 = Off |                                                                       |              |

| Option name                                           | Description                                                                                                    |
|-------------------------------------------------------|----------------------------------------------------------------------------------------------------|
| Maximum mailbox recording                             | Maximum length of a message from an unidentified caller.                                                                                                    |
| Maximum message life for<br>Operator mailbox messages | Maximum number of days that the voice messaging system stores new (unheard) Operator mailbox messages. The voice messaging system deletes messages older than this value.                                                                                                    |
| Maximum message life for subscriber messages          | Maximum number of days that the voice messaging system stores new (unheard) subscriber messages. The voice messaging system deletes messages older than this value.                                                                                                    |
| Maximum person-to-person recording                    | Maximum length of a message that is sent from one subscriber to another.                                                                                                    |
| Message waiting lamp interval                         | Number of minutes to wait between dial-out attempts to light a subscriber's message waiting lamp.                                                                                                    |
| Message waiting lamp off                              | Code to turn message waiting lamps off for all subscribers. This code is required for telephone systems that do not have a default lamp code.                                                                                                    |
| Message waiting lamp on                               | Code to turn message waiting lamps on for all subscribers. This code is required for telephone systems that do not have a default lamp code.                                                                                                    |
| Message waiting lamp retries                          | Number of times the voice messaging system dials "Message waiting lamp on" and "Message waiting lamp off" to make sure the option takes effect.                                                                                                    |
| Number of dial-out ports at initialization            | Total number of ports configured to dial out to deliver messages or to light message waiting lamps. The value specified for this option always applies to the last ports. For example, if you have a four-port system and set this option to 2, the last two ports will be set to dial out. |
| Off-hook delay                                        | Length of time the voice messaging system waits after answering the telephone before speaking or recognizing touchtones.                                                                                                    |

17

| Option number | Valid setting                          | Suggested setting | Your setting |
|---------------|----------------------------------------|-------------------|--------------|
| 161           | 0–999 seconds                          | 180 seconds       |              |
| 164           | 0–365 days                             | 14 days           |              |
|               | e Tak                                  |                   |              |
| 167           | 0–365 days                             | 60 days           |              |
| 160           | 30–9999 seconds                        | 90–300 seconds    |              |
| 333           | 0–60 minutes                           | 5                 |              |
| 331           | 0–26 digits (any<br>dialing character) | ,*5X              |              |
| 330           | 0–26 digits (any dialing character)    | ,*4X              | -            |
| 332           | 0–100 times                            | 1                 |              |
| 130           | 0–2 ports (2-port<br>systems)          | 1 or 2 ports      |              |
|               | 0–4 ports (4-port systems)             |                   |              |
| 340           | 0–10,000 centiseconds                  | 25                |              |

| Option name                   | Description                                                                                                    |  |  |
|-------------------------------|----------------------------------------------------------------------------------------------------|--|--|
| One-key pause time            | Number of seconds the voice messaging system waits between touchtones to decide whether to interpret the touchtones as an extension or a menu key. If the pause between touchtones is equal to or greater than this value, the voice messaging system interprets the touchtones as a menu choice. This option applies to touchtones pressed during transaction box greetings.                                                                                                    |  |  |
| Operator transfer rings       | Number of rings that the voice messaging system waits before it transfers the call to the Operator mailbox.                                                                                                    |  |  |
| Operator transfer type        | Transfer type for the Operator mailbox. If you choose "Await answer" or "Wait ring," you must specify the number of rings that the voice messaging system waits before it transfers the call.                                                                                                    |  |  |
| Operator voice detect         | Voice detection for the opening greeting. When "Operator voice detect" is turned on, callers who do not press touchtone keys during the opening greeting are asked to say "Yes" to transfer to the operator. When the option is turned off, callers are not given the option to say "Yes" to transfer to the operator. Use this option to accommodate callers without touchtone phones.                                                                                                    |  |  |
| Outdial access<br>sequence    | Dialing sequence to reach an external line.                                                                                                    |  |  |
| Outdial access trigger length | Minimum number of digits (in a dialing string) treated as an external phone number. This option tells the voice messaging system when to treat the dialing string as an external phone number. If the number of digits is equal to or greater than the "Outdial access trigger length" option setting, the voice messaging system treats the phone number as an external number and automatically dials the "Outdial access sequence" option setting first. If the number of digits is less than the "Outdial access trigger length," the voice messaging system does not include the "Outdial access sequence." |  |  |

| Option number | Valid setting                                                     | Suggested setting  | Your setting |
|---------------|-------------------------------------------------------------------|--------------------|--------------|
| 110           | 0–9 seconds                                                       | 0, 1, or 2 seconds |              |
|               |                                                                   |                    |              |
|               | eth.                                                              |                    |              |
| 191           | 0–15 rings                                                        | 4 rings            |              |
| 190           | 1 = Release                                                       | 2                  |              |
|               | 2 = Await answer                                                  |                    |              |
|               | 3 = Wait ring                                                     |                    |              |
| 200           | Off/On                                                            | On                 |              |
|               |                                                                   |                    |              |
|               |                                                                   |                    |              |
| 310           | 1–26 digits (valid digits are 0–9, the comma (,), and the # sign) | 9,                 |              |
| 311           | 4–10 digits                                                       | 5                  |              |

| Option name                      | Description                                                                                                    |
|----------------------------------|----------------------------------------------------------------------------------------------------|
| Pause-out timer                  | Number of seconds the voice messaging system listens for silence after a caller leaves a message or the system manager records an audio message or opening greeting, before assuming the message is complete. This option also applies to pauses when you record a personal greeting. |
| Phone trace                      | Do not turn on this option unless asked to do so by Technical Support.                                                                                                    |
| Pooled delay                     | Length of time the voice messaging system waits after a ring signal is detected.                                                                                                    |
| Port waiting status              | Whether each port is set to only answer calls, to answer and dial out, to answer and activate message waiting indicators, or to answer and deliver messages.                                                                                                    |
| Prompt volume<br>adjustment      | Controls the volume of system conversation prompts.                                                                                                    |
| RDMR—Direct<br>message retrieval | Special features for analog integrations.                                                                                                    |
| Recall                           | Sequence the voice messaging system dials to return to an outside caller if an extension does not answer.                                                                                                    |
| Release on loop current reversal | Controls whether the voice messaging system assumes, with a loop current open signal, that the caller has hung up.                                                                                                    |
| Ring-off time                    | The length of the off period in an incoming ring cycle.                                                                                                    |
| Ring-on time                     | The length of the on period in an incoming ring cycle.                                                                                                    |

| setting                                  | Suggested setting | Your setting |
|------------------------------------------|-------------------|--------------|
| seconds                                  | 2–30 seconds      |              |
|                                          |                   |              |
|                                          | 0 , 75            |              |
| .000 centiseconds                        | 45                |              |
| nswer only                               |                   |              |
| nswer and dial out                       |                   |              |
| nswer and activate mes-                  |                   |              |
| nge waiting indication nswer and deliver |                   |              |
| essages                                  |                   |              |
| ) in 1 db units. In the                  | 0                 |              |
| ersation, a negative value               | -                 |              |
| umed unless the number                   |                   |              |
| ceded by a # sign.                       | 1                 |              |
| ff                                       | 1                 |              |
| irect message retrieval                  |                   |              |
| rect message retrieval                   |                   |              |
| bscriber messaging                       |                   |              |
| iigits (any dialing<br>cter)             | &,                |              |
| ff                                       | On                |              |
| 000 centiseconds<br>ments of 10)         | 40                |              |
| 000 centiseconds                         | 20                |              |
| JOO CETTUSECOTTUS                        | 20                |              |

| Option name                            | Description                                                                                                    |
|----------------------------------------|----------------------------------------------------------------------------------------------------|
| Rings to answer on                     | Number of rings before the voice messaging system answers the call.                                                                               |
|                                        | Use zero (0) to activate pooled ringing for telephone systems that cannot hunt.                                                                   |
| Scheduled maintenance time             | Time of day that the voice messaging system restarts and, if enabled, archives the database.                                                      |
| Skip Yes/No prompt                     | If enabled, the conversation does not prompt subscribers to enter 1 for Yes and 2 for No.                                                         |
| Silence detection level                | The level below which voices are detected as silence. Increase this value if recordings are cut short.                                            |
| System hours upgrade<br>number (SHUN)  | The number provided by Sales Support to enable an hours upgrade.                                                                                  |
| System identification number (SIN)     | The serial number of the voice messaging system unit.                                                                                             |
| System ports upgrade number (SPUN)     | The number provided by Sales Support to enable a port upgrade.                                                                                    |
| Telephone system code                  | Four-digit code that defines the telephone system. If you change this option, the system does not automatically reinitialize all option settings. |
| Time to wait for voice on voice detect | Number of seconds the voice messaging system waits to detect a voice before responding.                                                           |
| Transfer initiate                      | Sequence the voice messaging system dials to put an outside caller on hold and ring an extension.                                                 |

| Option number | Valid setting                                  | Suggested settin                                          | g Your setting |
|---------------|------------------------------------------------|-----------------------------------------------------------|----------------|
| 120           | 0–9 rings                                      | 0 or 1                                                    |                |
| 241           | Time of day (either 12-hour or 24-hour format) | 2:00 A.M.                                                 |                |
| 271           | On/Off                                         |                                                           |                |
| 265           | 24–60 in –1 db units                           | 42                                                        |                |
| 601           | Determined by Sales Support                    |                                                           |                |
| 600           | Cannot be changed                              |                                                           |                |
| 602           | Determined by Sales Support                    |                                                           |                |
| 300           | 4 digits                                       | DBS 40 5210<br>DBS 72 5230<br>DBS 96 5250<br>DBS 824 5260 |                |
| 201           | 0–60 seconds                                   | 5 seconds                                                 |                |
| 370           | 0–26 digits<br>(any dialing character)         | &,X1                                                      |                |

| Option name                             | Description                                                                                                    |
|-----------------------------------------|----------------------------------------------------------------------------------------------------|
| Troubleshooting diagnostics             | Do not turn on this option unless asked to do so by Technical Support.                                                                  |
| Use first names to identify subscribers | Outside callers are offered a subscriber directory by first name (option turned on) or last name (option turned off).                   |
| Voice mail ports                        | Voice mail port identification. You must specify the actual extension numbers that are connected to the voice messaging system's ports. |
| Voice trace                             | Do not turn on this option unless asked to do so by Technical Support.                                                                  |

| Option number | Valid setting                                           | Suggested setting | Your setting |
|---------------|---------------------------------------------------------|-------------------|--------------|
| 900           | On/Off                                                  | Off               |              |
| 250           | On/Off                                                  | Off               |              |
| 210           | Extension numbers of the voice messaging system's ports |                   |              |
| 940           | 0–3                                                     | 0                 |              |

# Call Progress Options Worksheet —

The following options affect how the voice messaging system interprets tones used for call progress and hang up supervision.

| Option name                               | Option number | Your setting |
|-------------------------------------------|---------------|--------------|
| Delay before learning busy tone           | 572           |              |
| Delay before learning dial tone           | 570           | <del></del>  |
| Delay before learning disconnect tone     | 573           |              |
| Delay before learning do-not-disturb tone | 574           |              |
| Delay before learning ring back tone      | 571           |              |
| Fax CNG cycles                            | 492           |              |
| Fax CNG frequency 1                       | 480           |              |
| Fax CNG frequency 1 deviation             | 481           |              |
| Fax CNG frequency 2                       | 482           |              |
| Fax CNG frequency 2 deviation             | 483           |              |
| Fax CNG time-off 1                        | 486           |              |
| Fax CNG time-off 1 deviation              | 487           |              |
| Fax CNG time-off 2                        | 490           |              |
| Fax CNG time-off 2 deviation              | 491           |              |
| Fax CNG time-on 1                         | 484           |              |

| x CNG time-on 1 deviation 485<br>x CNG time-on 2 488<br>x CNG time-on 2 deviation 489 |
|---------------------------------------------------------------------------------------|
|                                                                                       |
| x CNG time-on 2 deviation 489                                                         |
|                                                                                       |
| arn samples—busy tone 562                                                             |
| arn samples—dial tone 560                                                             |
| arn samples—disconnect tone 563                                                       |
| arn samples—do-not-disturb tone 564                                                   |
| arn samples—ring back tone 561                                                        |
| nimum cadence deviation for learning call 585<br>ogress tones                         |
| nimum continuous tone on-time for 580<br>rning call progress tones                    |
| itch busy cycles 412                                                                  |
| itch busy frequency 1 400                                                             |
| itch busy frequency 1 deviation 401                                                   |
| itch busy frequency 2 402                                                             |
| itch busy frequency 2 deviation 403                                                   |
| itch busy time-off 1 406                                                              |
| itch busy time-off 1 deviation 407                                                    |

| Option name                            | Option number | Your setting |
|----------------------------------------|---------------|--------------|
| Switch busy time-off 2                 | 410           |              |
| Switch busy time-off 2 deviation       | 411           |              |
| Switch busy time-on 1                  | 404           |              |
| Switch busy time-on 1 deviation        | 405           |              |
| Switch busy time-on 2                  | 408           |              |
| Switch busy time-on 2 deviation        | 409           |              |
| Switch dial-tone cycles                | 452           |              |
| Switch dial-tone frequency 1           | 440           |              |
| Switch dial-tone frequency 1 deviation | 441           |              |
| Switch dial-tone frequency 2           | 442           |              |
| Switch dial-tone frequency 2 deviation | 443           |              |
| Switch dial-tone time-off 1            | 446           |              |
| Switch dial-tone time-off 1 deviation  | 447           |              |
| Switch dial-tone time-off 2            | 450           |              |
| Switch dial-tone time-off 2 deviation  | 451           |              |
| Switch dial-tone time-on 1             | 444           |              |
|                                        |               |              |

| Option name                             | Option number | Your setting                          |
|-----------------------------------------|---------------|---------------------------------------|
| Switch dial-tone time-on 1 deviation    | 445           | · · · · · · · · · · · · · · · · · · · |
| Switch dial-tone time-on 2              | 448           | -                                     |
| Switch dial-tone time-on 2 deviation    | 449           |                                       |
| Switch disconnect cycles                | 432           |                                       |
| Switch disconnect frequency 1           | 420           | _                                     |
| Switch disconnect frequency 1 deviation | 421           |                                       |
| Switch disconnect frequency 2           | 422           | - 7 Ma                                |
| Switch disconnect frequency 2 deviation | 423           |                                       |
| Switch disconnect time-off 1            | 426           |                                       |
| Switch disconnect time-off 1 deviation  | 427           |                                       |
| Switch disconnect time-off 2            | 430           |                                       |
| Switch disconnect time-off 2 deviation  | 431           |                                       |
| Switch disconnect time-on 1             | 424           |                                       |
| Switch disconnect time-on 1 deviation   | 425           |                                       |
| Switch disconnect time-on 2             | 428           |                                       |
| Switch disconnect time-on 2 deviation   | 429           |                                       |
|                                         |               |                                       |

| Option name                                 | Option number | Your setting |
|---------------------------------------------|---------------|--------------|
| Switch do-not-disturb cycles                | 512           |              |
| Switch do-not-disturb frequency 1           | 500           |              |
| Switch do-not-disturb frequency 1 deviation | 501           |              |
| Switch do-not-disturb frequency 2           | 502           |              |
| Switch do-not-disturb frequency 2 deviation | 503           |              |
| Switch do-not-disturb time off 1            | 506           |              |
| Switch do-not-disturb time off 1 deviation  | 507           |              |
| Switch do-not-disturb time off 2            | 510           |              |
| Switch do-not-disturb time off 2 deviation  | 511           |              |
| Switch do-not-disturb time on 1             | 504           |              |
| Switch do-not-disturb time on 1 deviation   | 505           |              |
| Switch do-not-disturb time on 2             | 508           |              |
| Switch do-not-disturb time on 2 deviation   | 509           |              |
| Switch ring-back cycles                     | 472           |              |

| Option name                            | Option number                          | Your setting                          |
|----------------------------------------|----------------------------------------|---------------------------------------|
| Switch ring-back frequency 1           | 460                                    |                                       |
| Switch ring-back frequency 1 deviation | 461                                    | -                                     |
| Switch ring-back frequency 2           | 462                                    |                                       |
| Switch ring-back frequency 2 deviation | 463                                    |                                       |
| Switch ring-back time-off 1            | 466                                    |                                       |
| Switch ring-back time-off 1 deviation  | 467                                    |                                       |
| Switch ring-back time-off 2            | 470                                    | · · · · · · · · · · · · · · · · · · · |
| Switch ring-back time-off 2 deviation  | 471                                    |                                       |
| Switch ring-back time-on 1             | 464                                    |                                       |
| Switch ring-back time-on 1 deviation   | 465                                    |                                       |
| Switch ring-back time-on 2             | 468                                    |                                       |
| Switch ring-back time-on 2 deviation   | 469                                    |                                       |
| Tone sanity check bypass               | 590                                    |                                       |
|                                        | ······································ |                                       |

# System options by option number -

The following list can be used as a crossreference tool to locate a system option by its number. This list includes all system and call progress options.

| Option number | Option name                                |
|---------------|--------------------------------------------|
| 100           | Fax detect                                 |
| 110           | One-key pause time                         |
| 120           | Rings to answer on                         |
| 130           | Number of dial-out ports at initialization |
| 131           | Port waiting status (port 1)               |
| 132           | Port waiting status (port 2)               |
| 133           | Port waiting status (port 3)               |
| 134           | Port waiting status (port 4)               |
| 140           | Group message ID                           |
| 150           | Pause-out timer                            |
| 160           | Maximum person-to-person recording         |
| 161           | Maximum mailbox recording                  |

| Option number | Option name                                        |
|---------------|----------------------------------------------------|
| 162           | Hold time for Operator mailbox messages            |
| 163           | Archive time for Operator mailbox messages         |
| 164           | Maximum message life for Operator mailbox messages |
| 165           | Hold time for subscriber messages                  |
| 166           | Archive time for subscriber messages               |
| 167           | Maximum message life for subscriber messages       |
| 170           | Mailbox transfer type                              |
| 171           | Mailbox transfer rings                             |
| 180           | Mailbox activate message waiting lamp              |
| 181           | Mailbox lamp on now                                |
| 190           | Operator transfer type                             |
| 191           | Operator transfer rings                            |
| 200           | Operator voice detect                              |
| 201           | Time to wait for voice on voice detect             |
| 210           | Voice mail ports                                   |
| 220           | Call report aging                                  |

| Option number | Option name                             |     |
|---------------|-----------------------------------------|-----|
| 230           | Date format                             | *** |
| 240           | Database archive activation             |     |
| 241           | Scheduled maintenance time              |     |
| 250           | Use first names to identify subscribers |     |
| 260           | Adjustment for automatic gain control   |     |
| 261           | Prompt volume adjustment                |     |
| 265           | Silence detection level                 |     |
| 270           | Delete messages                         |     |
| 271           | Skip the Yes/No prompt                  |     |
| 300           | Telephone system code                   |     |
| 310           | Outdial access sequence                 |     |
| 311           | Outdial access trigger length           |     |
| 320           | Hookflash timer                         |     |
| 321           | Hookflash percent timer                 |     |
| 322           | Dial-out pause—comma                    |     |
| 323           | Dial-out pause—semicolon                |     |
| 330           | Message waiting lamp on                 |     |
| 331           | Message waiting lamp off                |     |

| Option name                                     |
|-------------------------------------------------|
| Message waiting lamp retries                    |
| Message waiting lamp interval                   |
| Off-hook delay                                  |
| DTMF inter-digit delay                          |
| Dial-out DTMF duration                          |
| Call analysis delay                             |
| Release on loop current reversal                |
| Analog integration                              |
| Analog integration—minimum extension length     |
| Analog integration—maximum extension length     |
| Analog integration—time to wait for first digit |
| RDMR—Direct message retrieval                   |
| Confirm return sequence                         |
| Hang up tone                                    |
| DTMF Call Progress (on/off) - DTMFCP            |
| Transfer initiate                               |
| Connect                                         |
| Recall                                          |
| Busy recall                                     |
|                                                 |

| Option number | Option name                          |
|---------------|--------------------------------------|
| 374           | Hold sequence without transfer       |
| 380           | Pooled delay                         |
| 381           | Ring-on time                         |
| 382           | Ring-off time                        |
| 383           | F delay time before opening greeting |
| 390           | Disconnect detection                 |
| 391           | Dial-tone check at dial-out          |
| 400           | Switch busy frequency 1              |
| 401           | Switch busy frequency 1 deviation    |
| 402           | Switch busy frequency 2              |
| 403           | Switch busy frequency 2 deviation    |
| 404           | Switch busy time-on 1                |
| 405           | Switch busy time-on 1 deviation      |
| 406           | Switch busy time-off 1               |
| 407           | Switch busy time-off 1 deviation     |
| 408           | Switch busy time-on 2                |
| 409           | Switch busy time-on 2 deviation      |

| Option number | Option name                             |
|---------------|-----------------------------------------|
| 410           | Switch busy time-off 2                  |
| 411           | Switch busy time-off 2 deviation        |
| 412           | Switch busy cycles                      |
| 420           | Switch disconnect frequency 1           |
| 421           | Switch disconnect frequency 1 deviation |
| 422           | Switch disconnect frequency 2           |
| 423           | Switch disconnect frequency 2 deviation |
| 424           | Switch disconnect time-on 1             |
| 425           | Switch disconnect time-on 1 deviation   |
| 426           | Switch disconnect time-off 1            |
| 427           | Switch disconnect time-off 1 deviation  |
| 428           | Switch disconnect time-on 2             |
| 429           | Switch disconnect time-on 2 deviation   |
| 430           | Switch disconnect time-off 2            |
| 431           | Switch disconnect time-off 2 deviation  |
| 432           | Switch disconnect cycles                |

| Option number | Option name                            |
|---------------|----------------------------------------|
| 440           | Switch dial-tone frequency 1           |
| 441           | Switch dial-tone frequency 1 deviation |
| 442           | Switch dial-tone frequency 2           |
| 443           | Switch dial-tone frequency 2 deviation |
| 444           | Switch dial-tone time-on 1             |
| 445           | Switch dial-tone time-on 1 deviation   |
| 446           | Switch dial-tone time-off 1            |
| 447           | Switch dial-tone time-off 1 deviation  |
| 448           | Switch dial-tone time-on 2             |
| 449           | Switch dial-tone time-off 2 deviation  |
| 450           | Switch dial-tone time-off 2            |
| 451           | Switch dial-tone time-off 2 deviation  |
| 452           | Switch dial-tone cycles                |
| 460           | Switch ring-back frequency 1           |
| 461           | Switch ring-back frequency 1 deviation |
| 462           | Switch ring-back frequency 2           |
| 463           | Switch ring-back frequency 2 deviation |

| Option number | Option name                           |
|---------------|---------------------------------------|
| 464           | Switch ring-back time-on 1            |
| 465           | Switch ring-back time-on 1 deviation  |
| 466           | Switch ring-back time-off 1           |
| 467           | Switch ring-back time-off 1 deviation |
| 468           | Switch ring-back time-on 2            |
| 469           | Switch ring-back time-on 2 deviation  |
| 470           | Switch ring-back time-off 2           |
| 471           | Switch ring-back time-off 2 deviation |
| 472           | Switch ring-back cycles               |
| 480           | Fax CNG frequency 1                   |
| 481           | Fax CNG frequency 1 deviation         |
| 482           | Fax CNG frequency 2                   |
| 483           | Fax CNG frequency 2 deviation         |
| 484           | Fax CNG time-on 1                     |
| 485           | Fax CNG time-on 1 deviation           |
| 486           | Fax CNG time-off 1                    |
| 487           | Fax CNG time-off 1 deviation          |

| Option number | Option name                                 |
|---------------|---------------------------------------------|
| 488           | Fax CNG time-on 2                           |
| 489           | Fax CNG time-on 2 deviation                 |
| 490           | Fax CNG time-off 2                          |
| 491           | Fax CNG time-off 2 deviation                |
| 492           | Fax CNG cycles                              |
| 500           | Switch do-not-disturb frequency 1           |
| 501           | Switch do-not-disturb frequency 1 deviation |
| 502           | Switch do-not-disturb frequency 2           |
| 503           | Switch do-not-disturb frequency 2 deviation |
| 504           | Switch do-not-disturb time on 1             |
| 505           | Switch do-not-disturb time on 1 deviation   |
| 506           | Switch do-not-disturb time off 1            |
| 507           | Switch do-not-disturb time off 1 deviation  |
| 508           | Switch do-not-disturb time on 2             |
| 509           | Switch do-not-disturb time on 2 deviation   |
| 510           | Switch do-not-disturb time off 2            |
| 511           | Switch do-not-disturb time off 2 deviation  |

| Option number | Option name                                                      |
|---------------|------------------------------------------------------------------|
| 512           | Switch do-not-disturb cycles                                     |
| 560           | Learn samples—dial tone                                          |
| 561           | Learn samples—ring back tone                                     |
| 562           | Learn samples—busy tone                                          |
| 563           | Learn samples—disconnect tone                                    |
| 564           | Learn samples—do-not-disturb tone                                |
| 570           | Delay before learning dial tone                                  |
| 571           | Delay before learning ring back tone                             |
| 572           | Delay before learning busy tone                                  |
| 573           | Delay before learning disconnect tone                            |
| 574           | Delay before learning do-not-disturb tone                        |
| 580           | Minimum continuous tone on-time for learning call progress tones |
| 585           | Minimum cadence deviation for learning call progress tones       |
| 590           | Tone sanity check bypass                                         |
| 600           | System identification number (SIN)                               |
| 601           | System hours upgrade number (SHUN)                               |
| 602           | System ports upgrade number (SPUN)                               |

| Option number | Option name                 |                                        |
|---------------|-----------------------------|----------------------------------------|
| 900           | Troubleshooting diagnostics |                                        |
| 920           | Database trace              | ······································ |
| 940           | Voice trace                 |                                        |
| 950           | Phone trace                 |                                        |
| 960           | Log size control            |                                        |

# **Troubleshooting** system options

You may need to change the system options to resolve telephone system problems. This Quick Diagnostic Guide is designed to help you identify voice messaging system option settings that are related to some common telephone system problems. The voice messaging system options can be changed by telephone or at the Technician's screen by using Remote Maintenance.

| Quick Diagnostic Guide |  | 17 | 72 | 2 |
|------------------------|--|----|----|---|
|------------------------|--|----|----|---|

# Quick Diagnostic Guide -

This guide cross-references some possible unexpected behavior related to the voice messaging system's system options and suggests possible solutions.

| Problem description                                                           | Related option name                    | Option<br>number | Suggested action                                                                         |
|-------------------------------------------------------------------------------|----------------------------------------|------------------|------------------------------------------------------------------------------------------|
| Caller experiences a long delay before hearing a voice on an incoming call.   | F delay time before opening greeting   | 383              | Decrease the delay time.                                                                 |
| Caller hears DTMF during attempted transfer.                                  | Hookflash timer                        | 320              | Increase the setting.                                                                    |
| Caller is disconnected                                                        | Hookflash timer                        | 320              | Decrease the setting.                                                                    |
| during an attempted transfer.                                                 | Transfer initiate                      | 370              | Determine the correct system sequence.                                                   |
| Caller is given insufficient time to answer the system conversation question. | Time to wait for voice on voice detect | 201              | Increase the setting to between five and seven seconds.                                  |
| Database backup<br>does not contain<br>the expected data.                     | Database archive activation            | 240              | Set to a time after the midnight purge runs and before the morning incoming calls begin. |
| Dates are not displayed in the needed format on the console.                  | Date format                            | 230              | Change after deter-<br>mining the needed<br>format with the<br>system manager.           |

| Problem description                                   | Related option name                              | Option number | Suggested action                                                                     |
|-------------------------------------------------------|--------------------------------------------------|---------------|--------------------------------------------------------------------------------------|
| Faxes are not received                                | Fax detect                                       | 100           | Set to "On."                                                                         |
| due to inability to detect CNG.                       | Fax tone parameters                              | 480–492       | Adjust the settings.                                                                 |
| The voice messaging system is out of recording space. | Archive time for<br>Operator mailbox<br>messages | 163           | Set to 0 (Operator mailbox messages cannot be archived).                             |
|                                                       | Archive time for subscriber messages             | 166           | Reduce the setting after discussing with the system manager.                         |
|                                                       | Call report aging                                | 220           | Set to not fewer than five days.                                                     |
|                                                       | Hold time for Operator mailbox messages          | 162           | Set to 0 (Operator mailbox messages, once heard, are deleted at the end of the day). |
|                                                       | Hold time for sub-<br>scriber messages           | 165           | Reduce the setting after discussing with the system manager.                         |
| •                                                     | Maximum message life for subscriber messages     | 167           | Reduce the setting after discussing with the system manager.                         |
|                                                       | Maximum life for<br>Operator mailbox<br>messages | 164           | Reduce the setting after discussing with the system manager.                         |
|                                                       | Maximum person-to-<br>person recording           | 160           | Reduce the setting to not fewer than 30 seconds.                                     |
|                                                       | Delete messages                                  | 270           | Set to "On" (subscribers can delete messages immediately after hearing them).        |

### QUICK DIAGNOSTIC GUIDE

| Problem description                                                      | Related option name                        | Option<br>number | Suggested action                                          |
|--------------------------------------------------------------------------|--------------------------------------------|------------------|-----------------------------------------------------------|
| Message waiting lamp is illuminated after message retrieval is complete. | Message waiting lamp off                   | 331              | Determine the correct system code and change the setting. |
| Message waiting lamp illumination is delayed.                            | Message waiting lamp retries               | 332              | Decrease the setting to 2 or 1.                           |
|                                                                          | Number of dial-out ports at initialization | 130              | Increase the number of dial-out ports.                    |
| Message waiting lamp is lit without the arrival of a message.            | Message waiting lamp off                   | 331              | Enter the system code:<br>,*5X                            |
| Message waiting lamp is intermittently                                   | Message waiting lamp interval              | 333              | Increase the setting to 2 or more.                        |
| inoperative.                                                             | Message waiting lamp retries               | 332              | Increase the setting to 2 or more.                        |

| Problem description                                            | Related option name                        | Option<br>number | Suggested action                                   |
|----------------------------------------------------------------|--------------------------------------------|------------------|----------------------------------------------------|
| Message waiting lamp is not lit by the arrival                 | Mailbox activate<br>message waiting lamp   | 180              | Set to "On."                                       |
| of a message.  Note Message waiting                            | Message waiting lamp interval              | 333              | Increase the setting to 2 or more.                 |
|                                                                | Message waiting lamp on                    | 330              | Enter the system code:<br>,*4X                     |
|                                                                | Message waiting lamp retries               | 332              | Increase the setting to 2 or more.                 |
| Pagers are not receiving calls.                                | Port waiting status                        | 131–134          | Increase the number of dial-out ports.             |
| <b>Note</b> Verify the pager dial string by calling the pager. |                                            |                  |                                                    |
| Recorded message<br>volume is too low.                         | Adjustment for auto-<br>matic gain control | 260              | Increase the negative half-decibel units.          |
|                                                                |                                            |                  | 1 = loudest                                        |
|                                                                |                                            |                  | 40 = quietest                                      |
| Subscriber hears a long silence after a message ends.          | Pause-out timer                            | 150              | Reduce the setting to not fewer than five seconds. |

| Problem description                                                                                                    | Related option name                    | Option<br>number | Suggested action                                                  |
|----------------------------------------------------------------------------------------------------|----------------------------------------|------------------|-------------------------------------------------------------------|
| Subscriber is given<br>insufficient time to<br>finish recording a                                                                             | Maximum person-to-<br>person recording | 160              | Increase the setting to not more than 300 seconds.                |
| personal greeting.                                                                                                    | Pause-out timer                        | 150              | Increase the setting to between five and seven seconds.           |
| Subscriber is given insufficient time to leave a message.                                                                                     | Maximum person-to-<br>person recording | 160              | Increase the setting with attention to available recording space. |
| Subscriber is unable to access an external line                                                                                               | Outdial access sequence                | 310              | Verify the setting.                                               |
| for message delivery.                                                                                                    | Outdial access trigger length          | 311              | Set to greater than the number of digits in extensions.           |
| Subscriber wants fewer rings before a call is transferred to a voice mailbox (with option 170 "Mailbox transfer type" set to "Await answer"). | Mailbox transfer rings                 | 171              | Reduce the setting to no fewer than 3.                            |
| Subscriber wants more rings before a call is transferred to a voice mailbox (with option 170 "Mailbox transfer type" set to "Await answer").  | Mailbox transfer rings                 | 171              | Increase the setting<br>to no more than 15.                       |

| Problem description                                   | Related option name              | Option<br>number | Suggested action                                        |
|-------------------------------------------------------|----------------------------------|------------------|---------------------------------------------------------|
| System times out while a caller is leaving a message. | Pause-out timer                  | 150              | Increase the setting to between five and seven seconds. |
| 7                                                     | Silence detection level          | 265              | Increase the negative decibel units.                    |
|                                                       |                                  |                  | 60 = lowest                                             |
|                                                       |                                  |                  | 24 = highest                                            |
| Transfer fails due to doubled digit.                  | Dial-out DTMF<br>duration        | 342              | Decrease the duration.                                  |
| Transfer fails due to missed digit.                   | Dial-out DTMF<br>duration        | 342              | Increase the duration.                                  |
| Transfer goes to an external line.                    | Outdial access<br>trigger length | 311              | Increase the setting to five or more digits.            |

# **TED Utility**

| Using the TED Utility | 180 |
|-----------------------|-----|
| TED commands          | 182 |

## Using the TED Utility ·

You can use TED to view and edit files.

TED is a full-screen editor for text files of up to 64K in length. It supports scrolling, editing functions (cut, copy, paste, and print), and the entire ASCII character set. TED configures itself to your monitor, supporting EGA and VGA text modes other than the standard 80 columns by 25 rows. You can enter any character in the ASCII character set by pressing ALT+<the ASCII character code>.

### To view or edit a file using TED

At the host computer's command prompt, type:

TED <file name>.<extension>

Replace <file name>.<extension> with the name and extension of the file you wish to view or edit. If you do not specify a file name, TED opens a new file and prompts you for a file name when you select the "Save" or "Exit" command.

Warning! If changes are made to any of the voice messaging system's files, the system will not restart unless the system's file list is updated. If you edit a file on the voice messaging system, go to the command prompt and type D:\ and press ENTER. Then type VMUTIL MAKELIST and press ENTER.

The command reference on the next page provides a list of TED's function key and keyboard features.

# TED commands -

| Key              | Description                                                                                                    |  |  |
|------------------|----------------------------------------------------------------------------------------------------|--|--|
| CTRL+LEFT ARROW  | View off-screen characters to the left of the screen (up to 248 columns).                                                                         |  |  |
| CTRL+RIGHT ARROW | View off-screen characters to the right of the screen (up to 248 columns) .                                                                       |  |  |
| CTRL+PAGE DOWN   | Move the cursor to the bottom of the file.                                                                                                    |  |  |
| CTRL+PAGE UP     | Move the cursor to the top of the file.                                                                                                    |  |  |
| DELETE           | Delete individual characters at the cursor position.<br>Combines adjacent lines into a single line.                                               |  |  |
| END              | Move the cursor to the end of the current screen line.                                                                                            |  |  |
| ENTER            | Begin a new line. Lines longer than the screen width display a diamond in the rightmost column.                                                   |  |  |
| F1               | Abandon any modifications and leave the original file unchanged.                                                                                  |  |  |
| F2               | Restore characters deleted by pressing DELETE (but not by pressing BACKSPACE) if the cursor has not been moved.                                   |  |  |
| F3               | Print a block of text.                                                                                                    |  |  |
| F4               | Define a block of text. Toggle on and move the cursor with the arrow keys. The block appears in inverse screen mode.                              |  |  |
| F5               | Cut a block of text and copy it to the buffer.                                                                                                    |  |  |
| F6               | Paste the contents of the buffer at the cursor position. The paste buffer remains intact until another block of text is marked and copied or cut. |  |  |

| Key       | Description                                                                    |
|-----------|--------------------------------------------------------------------------------|
| F7        | Save the file and exit TED.                                                    |
| F8        | Delete to the end of a line (the paste buffer contents are unchanged).         |
| F9        | Delete the entire line (the paste buffer contents are unchanged).              |
| F10       | Undo the most recent deletion made by pressing F8 or F9.                       |
| НОМЕ      | Move the cursor to the beginning of the current screen line.                   |
| INSERT    | Toggle between the insert (the default) and overwrite modes.                   |
| PAGE DOWN | Display the next five rows.                                                    |
| PAGE UP   | Display the preceding five rows.                                               |
| TAB       | Move the cursor and the following text on the line eight columns to the right. |

# Using the voice messaging system's LED patterns for troubleshooting

| Normal operation | 186 |
|------------------|-----|
| Startup sequence | 187 |

# Normal operation -

When the voice messaging system is operating normally, you can determine certain status information by observing the LED patterns on the side of the unit.

| LED pattern |                                                         | Meaning                            |  |
|-------------|---------------------------------------------------------|------------------------------------|--|
| 0           | (An LED is not lit.)                                    | The port is not available.         |  |
| •           | (An LED is lit.)                                        | The port is available but idle.    |  |
| 0-•         | (An LED is flashing.)                                   | The port is active (off-hook).     |  |
| <b>○</b> -● | (All LEDs are flashing, descending from top to bottom.) | The recording space is full.       |  |
| <b>○</b> -● | (All LEDs are flashing, ascending from bottom to top.)  | System error. Contact your dealer. |  |
| 0000-000    | (All LEDs are flashing together.)                       | Change the batteries.              |  |

# Startup sequence

Occasionally the voice messaging system must restart. During the startup process, the voice messaging system goes through several steps to check the status of various parts of the system. As it goes through these steps, you will see three phases of LED activity:

- LEDs flash for eight to nine seconds. If any LEDs remain lit after the flashing stops, contact Technical Support.
- LEDs remain off for about two seconds.
- LEDs again begin flashing, briefly displaying a series of patterns. If one of these LED patterns remains lit after the flashing stops, find the pattern in the following table and follow the corresponding instructions. Your customer may indicate the number corresponding to the pattern.

**Note** Some of the conditions indicated by LED patterns require the assistance of Technical Support to correct the problem. For these conditions, the steps in the troubleshooting procedure direct you to gather information that Technical Support needs.

# LED patterns and corresponding troubleshooting steps

| Pattern<br>number | LED<br>pattern                    | Problem indicated                                      |   | oubleshooting<br>ocedure                                                                                                    |
|-------------------|-----------------------------------|--------------------------------------------------------|---|----------------------------------------------------------------------------------------------------|
| 0                 | (LEDs do<br>not flash<br>at all.) | Certain utility programs are not found during startup. | 1 | At the customer's site, connect directly to the voice messaging system with a terminal emulation program. If you are unable to connect, call Technical Support. |
|                   |                                   |                                                        | 2 | Attempt to restart the voice messaging system by plugging it in to the power strip. The voice messaging system will exit to the command prompt.                 |
|                   |                                   |                                                        | 3 | At the command prompt, type DIR A:\ and press ENTER.                                                                                                    |
|                   |                                   |                                                        | 4 | Record the list of files and the file sizes that appears.                                                                                                    |
|                   |                                   |                                                        | 5 | Call Technical Support.                                                                                                    |

 $<sup>\</sup>bullet$  = Lit  $\circ$  = Not lit

| Pattern<br>number | LED<br>pattern | Problem indicated                     |   | oubleshooting<br>ocedure                                                                                                    |
|-------------------|----------------|---------------------------------------|---|----------------------------------------------------------------------------------------------------|
| 1                 | •<br>0<br>0    | ROM files do not match the file list. | 1 | At the customer's site, connect directly to the voice messaging system with a terminal emulation program. If you are unable to connect, call Technical Support. |
|                   |                |                                       | 2 | Attempt to restart the voice messaging system by unplugging and plugging it in to the power strip. The voice messaging system will exit to the command prompt.  |
|                   |                |                                       | 3 | At the command prompt, type VMUTIL CKLIST A:\ and press ENTER.                                                                                                  |
|                   |                |                                       | 4 | Record the list of files that appears.                                                                                                    |
|                   |                |                                       | 5 | Type VMUTIL CKLIST A:\DIRECT and press ENTER.                                                                                                    |
|                   |                |                                       | 6 | Record the list of files that appears.                                                                                                    |
|                   |                |                                       | 7 | Type VMUTIL CKLIST A:\MODEM and press ENTER.                                                                                                    |
|                   |                |                                       | 8 | Record the list of files that appears.                                                                                                    |
|                   |                |                                       | 9 | Call Technical Support.                                                                                                    |

 $<sup>\</sup>bullet$  = Lit O = Not lit

# STARTUP SEQUENCE

| Pattern<br>number | LED<br>pattern                                                                                                  | Problem<br>indicated                                                                                                    | Troubleshooting procedure                                                                                                    |
|-------------------|----------------------------------------------------------------------------------------------------|----------------------------------------------------------------------------------------------------|----------------------------------------------------------------------------------------------------|
| 2                 | 0                                                                                                    | CHKDSK reports<br>uncorrectable prob-<br>lems on drive C.                                                                                                   | Restart the voice messaging system several times.  If the LED pattern appears repeat-                                                                                                    |
|                   | Note The voice messaging system exits the startup procedure and tries to start the Remote Maintenance software. | edly, call Technical Support.                                                                                                    |                                                                                                    |
| 3                 | • • • • • • • • • • • • • • • • • • • •                                                                         | CHKDSK reports file corruption on drive D.  Note The voice messaging system exits the startup procedure and tries to start the Remote Maintenance software. | <ul> <li>Do one of the following:         <ul> <li>If the Remote Maintenance software starts, connect to the voice messaging system, and follow the remaining steps for this pattern.</li> <li>If the Remote Maintenance software does not start, follow the steps for pattern 9.</li> </ul> </li> <li>At the command prompt, type VMUTIL CKLIST D:\ and press ENTER.</li> </ul> |
|                   |                                                                                                    |                                                                                                    | The voice messaging system lists any files that have been corrupted and need replacing.                                                                                                    |
|                   |                                                                                                    |                                                                                                    | 3 Call Technical Support.                                                                                                    |

 $<sup>\</sup>bullet$  = Lit  $\circ$  = Not lit

| 0<br>0<br>• | One or more files<br>on drive D have a file<br>size or checksum not                                    | Warning! Following the steps below might mask a different problem.                                                                                                    |
|-------------|----------------------------------------------------------------------------------------------------|----------------------------------------------------------------------------------------------------|
| •           | on drive D have a file                                                                                 | Follow the steps below only if you know you have made changes to a file on drive D or have used the TED utility. If you are unsure, call Technical Support before proceeding.      |
|             |                                                                                                    | 1 Connect to the voice messaging system with the Remote Maintenance software.                                                                                                    |
|             |                                                                                                    | 2 At the command prompt, type D:\ and press ENTER.                                                                                                    |
|             |                                                                                                    | <b>3</b> Type VMUTIL MAKELIST and press ENTER.                                                                                                    |
|             |                                                                                                    | 4 Restart the voice messaging system. If the LED pattern appears repeatedly, call Technical Support.                                                                               |
| •<br>•<br>• | No tests are being performed.                                                                          | Call Technical Support.                                                                                                    |
| •<br>•      | No tests are being performed. The voice messaging system is checking for a modem or direct connection. | Call Technical Support.                                                                                                    |
|             | •                                                                                                    | <ul> <li>No tests are being performed.</li> <li>No tests are being performed.</li> <li>No tests are being performed. The voice messaging system is checking for a modem</li> </ul> |

 $<sup>\</sup>bullet$  = Lit O = Not lit

# STARTUP SEQUENCE

| Pattern<br>number | LED<br>pattern | Problem indicated                                                                     | Troubleshooting procedure                                                                                                    |  |
|-------------------|----------------|---------------------------------------------------------------------------------------|----------------------------------------------------------------------------------------------------|--|
| 7                 | •<br>•<br>•    | No tests are being performed. The voice messaging system detects a direct connection. | Call Technical Support.                                                                                                    |  |
| 8 .               | 0 0            | No tests are being performed. The voice messaging system detects a modem.             | Call Technical Support.                                                                                                    |  |
| 9                 | • 0 0 •        | The Remote Mainte-<br>nance software did not<br>start.                                | <ol> <li>Unplug the voice messaging system.</li> <li>Turn the modem off and on.</li> <li>Plug in the voice messaging system.</li> <li>Connect directly to the voice messaging system with a terminal emulation program.</li> <li>Call Technical Support.</li> </ol> |  |
| 10                | O<br>•<br>O    | CHKDSK reports<br>uncorrectable prob-<br>lems on drive C.                             | Restart the voice messaging system several times.  If the LED pattern appears repeatedly, call Technical Support.                                                                                                    |  |

 $<sup>\</sup>bullet$  = Lit  $\circ$  = Not lit

| Pattern<br>number | LED<br>pattern | Problem indicated                                          | Troubleshooting procedure                                                                      |
|-------------------|----------------|------------------------------------------------------------|------------------------------------------------------------------------------------------------|
| 11                | •              | The DSP firmware did not load correctly.                   | 1 Connect to the voice messaging system with the Remote Maintenance software.                  |
|                   | •              | e Tie                                                      | 2 At the command prompt, type LOADDSP -V D:\ EVP.BIN and press ENTER.                          |
|                   |                |                                                            | 3 Determine whether an error message is displayed:                                             |
|                   |                |                                                            | <ul> <li>If no error messages are<br/>displayed, type START_VM<br/>and press ENTER.</li> </ul> |
|                   |                |                                                            | <ul> <li>If an error message is<br/>displayed, call Technical<br/>Support.</li> </ul>          |
| 12                | O<br>O<br>•    | DBFIX reported errors.<br>There is database<br>corruption. | Call Technical Support.                                                                        |
| 13                | •<br>•<br>•    | An attempt to remove unneeded files from drive C failed.   | Call Technical Support.                                                                        |

 $<sup>\</sup>bullet$  = Lit O = Not lit

#### STARTUP SEQUENCE

| Pattern<br>number | LED<br>pattern   | Problem indicated  The voice messaging application did not start, (the file CPS.EXE | Troubleshooting procedure |                                                                                                |  |
|-------------------|------------------|-------------------------------------------------------------------------------------|---------------------------|------------------------------------------------------------------------------------------------|--|
| 14                | O<br>•           |                                                                                     | 1                         | Connect to the voice messaging system with the Remote Maintenance software.                    |  |
|                   | • did not load). | did not load).                                                                      | 2                         | At the command prompt, type VM INIT and press ENTER.                                           |  |
|                   |                  | ens.                                                                                | 3                         | Determine whether an error message is displayed:                                               |  |
|                   |                  |                                                                                     |                           | <ul> <li>If no error message is dis-<br/>played, type START_VM and<br/>press ENTER.</li> </ul> |  |
|                   |                  |                                                                                     |                           | <ul> <li>If an error message is<br/>displayed, call Technical<br/>Support.</li> </ul>          |  |
|                   |                  |                                                                                     | 4                         | If the problem recurs, call Technical Support.                                                 |  |

 $<sup>\</sup>bullet$  = Lit  $\circ$  = Not lit

# Glossary

# A-B

#### **ARCHIVED MESSAGE**

Any message a subscriber listens to and then saves for a number of days. You set the number of days that messages are archived. All old or archived messages must be saved each time they are heard or they are deleted. See also new message; old message.

#### **AUDIOTEXT**

Recorded information that is available to callers 24 hours a day about whatever your customer's organization wants callers to hear. You can provide menus of information or other messages, and you can use audiotext messages in menu keys.

# **AUTOMATED ATTENDANT**

A way of setting up the voice messaging system so that the voice messaging system acts as a receptionist, answering and routing incoming calls.

#### **AUTOMATIC DIRECTORY ASSISTANCE**

A directory of subscriber extension IDs that is available to callers when they spell the first three letters of the subscriber's last or first name, depending on your setup, on the telephone keypad.

#### **AWAIT ANSWER**

One of three types of call transfer in which the voice messaging system waits for the extension to be answered before completing a transfer to that extension. See also release; wait for ringback.

# C

#### CALL FORWARDING TO A PERSONAL GREETING

The ability of some telephone systems to automatically forward calls to the voice messaging system when an extension is busy or unanswered. The telephone system sends a follow-along ID with the forwarded call. This ID identifies for the voice messaging system the extension the call was forwarded from.

#### **CALL ROUTING**

The processing of calls through the voice messaging system without being transferred to the telephone system. See also await answer; call transfer; release; wait for ringback.

#### **CALL TRANSFER**

The transfer of calls from the voice messaging system to the telephone system, which takes control of connecting the call to an extension. You can turn call transfer on and off. See also await answer; release; wait for ringback.

# CONVERSATION

The collection of prerecorded questions, choices, and responses that the voice messaging system plays to guide callers through the voice messaging system. The conversation consists of greetings and prompts. Greetings can be changed over the telephone.

# D

#### DAY GREETING

The greeting that plays during the days and times you have designated as normal business hours. *See also* night greeting.

#### DAY MODE

The voice messaging system's operating mode during normal business hours. You can set up the voice messaging system to function differently during day mode and night mode hours. You define what days of the week and hours of the day are day mode. All other hours are assigned to night mode. See also holiday mode; schedule.

#### **DEFAULT**

The option the system uses if you do not select another option.

#### **DIRECTORY ASSISTANCE**

A directory of subscribers' extension IDs that is available to callers with lettered keypads. Callers can use directory assistance to reach a subscriber's extension ID without speaking to an operator.

# E

#### **EASY MESSAGE ACCESS**

A function enabling subscribers to check messages by pressing a single button on their telephones. The availability of this function depends on the capabilities of the telephone system.

#### **EXTENSION**

The actual telephone number of a telephone in your customer's system.

# F

#### **FAX DETECT**

A function that allows the voice messaging system to detect an incoming fax tone and automatically deliver faxes to the Operator mailbox.

#### **FAX NOTIFICATION**

A function that allows the voice messaging system to notify the operator each time it delivers a fax. When this function is enabled, the fax sender is given the opportunity to record a message describing the fax and who it is for.

# G

#### GREETING

A recording that gives information, welcomes callers to the system, offers menu options, or offers a chance to leave a message. If your customer's organization uses the automated attendant, the opening greeting is what callers hear when they dial the main telephone number for the organization. A subscriber's personal greeting is what callers hear when they reach a subscriber's voice mailbox.

#### **GROUP**

See message group.

# H-L

#### HOLIDAY MODE

A special schedule mode that overrides the normal schedule. The system manager activates holiday mode and records a holiday greeting in the greetings part of the system manager's conversation.

# M

#### **MAILBOX**

The location where the voice messaging system stores messages from callers. For example, the voice messaging system keeps messages for a subscriber in that subscriber's mailbox.

#### **MENU KEYS**

The organization of menus, audio messages, and call routing choices, which the system manager designs and sets up, that provides callers with easy access to frequently requested departments and information.

### **MESSAGE GROUP**

A list of subscribers to whom a subscriber can send the same message at once. Any subscriber can be a member of any message group. The system manager assigns subscribers to groups in the system manager's conversation.

#### **MESSAGE NOTIFICATION**

The voice messaging system's ability to call subscribers at any telephone number they specify when they have new messages. The system can also activate pagers and message waiting indicators.

#### MESSAGE WAITING INDICATOR

A feature on a telephone, such as an indication light, a distinctive dial tone, or an LCD display, that lets subscribers know when they have messages waiting.

# N

#### **NEW MESSAGE**

A message that has not yet been heard by the recipient. See also archived message; old message.

#### **NIGHT GREETING**

The greeting that plays during all days and times except those specified in day mode.

#### **NIGHT MODE**

The voice messaging system's operation mode outside of normal business hours. You can set up the voice messaging system to handle calls differently during day mode and night mode hours. You define what days and hours are day mode. All other hours are assigned to night mode. See also holiday mode; schedule.

# 0

#### **OLD MESSAGE**

A message that has been heard, but not deleted or archived. You and the system manager decide how long old messages are saved. See also archived message; new message.

#### **OPENING GREETING**

The greeting that callers hear when they call your customer's main telephone number, if the organization uses the automated attendant.

#### **OPERATOR MAILBOX**

A mailbox used exclusively for storing calls that go to the person with operator responsibilities at your customer's organization.

#### **OUTSIDE CALLER**

See unidentified caller.

#### P

#### PERSONAL ID

A unique system ID that identifies a subscriber to the system.

#### **PORT**

The standard modular telephone jacks located on the side of the voice messaging system unit that the system uses to connect to and communicate with the telephone system.

#### **PROMPT**

A recording that is played at specific places in the system conversation.

#### **PUBLIC MESSAGES**

Messages collected in the Operator mailbox. The operator screens these messages and routes them to the appropriate subscribers.

# Q

#### QUICK OPTION MENU

An alternative to the Yes-and-No conversation, in which subscribers select menu options by pressing digits.

# R

#### RECORDED NAME

The audio recording of the subscriber's name that the voice messaging system plays in prompts requiring identification of the source or destination of a message or call. This may also be referred to as the voice name.

#### **RELEASE**

One of the three types of call transfer, in which the voice messaging system completes the transfer without checking whether the call is answered or whether there is a busy signal. *See also* await answer; call transfer; wait for ringback.

# S

#### **SCHEDULE**

The method for determining how calls are handled at different times and/or different days. You can define up to three different schedules for the system. See also day mode; holiday mode; night mode.

# SECURITY CODE

A series of characters that subscribers set so that no one else can access their voice mailboxes.

#### **SUBSCRIBER**

Anyone who is enrolled in the voice messaging system. The system identifies a caller as a subscriber when the subscriber enters a personal ID.

#### SUBSCRIBER'S PERSONAL GREETING

The greeting callers hear when they reach a subscriber's voice mailbox.

#### **SWITCH**

The telephone system.

#### SYSTEM GREETINGS

See opening greeting.

#### SYSTEM ID

A unique system ID that you assign to each subscriber.

#### SYSTEM MANAGER

The individual in an organization who sets up and maintains the voice messaging system.

#### SYSTEM MANAGER CONVERSATION

The collection of prerecorded prompts, questions, choices, and menus that the system plays to the system manager to allow the system manager to maintain the voice messaging system.

# T

#### **TOUCHTONES**

The sounds made by pressing the keys on touchtone telephones.

#### **TRANSFER**

See call transfer.

# U

#### **UNIDENTIFIED CALLER**

An individual calling from outside the voice messaging system. If a subscriber calls the system and does not enter a personal ID, that subscriber is treated as an unidentified caller.

#### V

#### **VOICE MAILBOX**

The location where the voice messaging system stores messages. The voice messaging system gives each extension on the telephone system a separate voice mailbox.

#### **VOICE NAME**

The recorded name of a subscriber. The voice messaging system plays the voice name in prompts that require identification of the source or destination of a message or call. See also recorded name.

# W-Z

#### WAIT FOR RINGBACK

One of three types of call transfer, in which the voice messaging system waits for an extension to ring a certain number of times before transferring the call. *See also* await answer; release.

# Index

| Special characters                | disabling during training 82                 |
|-----------------------------------|----------------------------------------------|
| 1 for Yes, 2 for No, skipping 150 | fax routing 11                               |
|                                   | grouping external lines 13                   |
| A                                 | menu keys 11                                 |
| about the Technician's Guide 2    | not using 9, 15                              |
| AC ringing requirements 23        | overuse 14                                   |
| accessing                         | primary 12, 15                               |
| backup utility 99                 | private 12, 15                               |
| Remote Maintenance Main menu 91   | releasing calls 14                           |
| Reports menu 119                  | role of 11                                   |
| system manager's screen 116       | secondary 12, 15                             |
| technician's screen 116           | system manager training 80                   |
| activating pooled ringing 150     | telephone traffic 14                         |
| adding a mailbox                  | testing 72                                   |
| at the console 119                | automatic gain control adjustment 138        |
| by telephone 44, 45, 46, 47       | automatic mode, learning call progress tones |
| adjusting tone delays 64          | about 64                                     |
| aging, call report 138            | call forwarding 68                           |
| analyzing tone delays 61          | camp-on options 68                           |
| answering calls                   | do-not-disturb tone 68                       |
| about 8                           | hunt groups 68                               |
| while transferring files 102      | using 68                                     |
| answering test 72                 | automatic subscriber-to-subscriber messaging |
| application method 8, 9, 42, 43   | training the system manager 81               |
| archived messages                 |                                              |
| Operator mailbox 138              | В                                            |
| subscribers 138                   | backing up the system                        |
| archiving the database            | about 98, 100                                |
| about 54, 56, 57                  | overview of tasks 98                         |
| activating 138                    | recommended schedule 98                      |
| system option code 150            | training the system manager 82               |
|                                   | backup utility                               |
| automated attendant               | accessing 99                                 |
| about 8, 10                       | phone book entry 100                         |
| - <del>-</del>                    | banner screen                                |
| available external lines 14       | about 116                                    |
| available ports 14                | returning to 119                             |
| decisions 12, 14, 15              | system status 117                            |
| defined 10                        | bar graph, Usage reports 130                 |

| batteries                                   | call log                                                            |
|---------------------------------------------|---------------------------------------------------------------------|
| about 21, 56                                | about 126, 132                                                      |
| training the system manager 81              | field descriptions 134, 135                                         |
| baud rate 93                                | importing to another application 132                                |
| billing log                                 | viewing for earlier date 128, 129                                   |
| characteristics 110                         | Call menu, Remote Maintenance 94                                    |
| field descriptions 111                      | call progress tones                                                 |
| file format 110                             | resetting default parameters 64                                     |
| importing to other applications 110         | system option codes 154                                             |
| task overview 112                           | troubleshooting at console 123                                      |
| turning off 113                             | See also learning call progress tones                               |
| turning on 112                              | call report aging 138                                               |
| updating 113                                | call routing 10                                                     |
| viewing 113                                 | call traffic, effect on automated attendant 14                      |
| busy recall 138                             | call transfer                                                       |
| busy tone                                   | about 8, 9, 10                                                      |
| learning 66                                 | and application method 42                                           |
| system option codes 154                     | operator 82                                                         |
| testing 62                                  | subscriber report 136                                               |
|                                             | training the system manager 82                                      |
| С                                           | turning off 9                                                       |
| call analysis delay 138                     | camp-on                                                             |
| call forward to personal greeting. See call | learning call progress tones 65, 68                                 |
| forwarding                                  | tone delay testing 61                                               |
| call forwarding                             | capabilities of telephone system 24                                 |
| about 9, 25                                 | changing the file transfer directory 104                            |
| enabling at extensions 26                   | checking messages 25                                                |
| learning call progress tones 65, 68, 69     | checking system information 70                                      |
| restoring after power failure 81            | COM port, Remote Maintenance connec-                                |
| telephone system support 42                 | tion 93                                                             |
| testing 74                                  | comma, dialing character 140                                        |
| tone delay testing 61                       | conflicting IDs 45                                                  |
| training the system manager 81              | connect sequence 138                                                |
| call handling 8, 15, 42                     | connecting to the voice messaging system with a modem 87            |
|                                             | connecting to the voice messaging system with Remote Maintenance 94 |
|                                             |                                                                     |

| connecting to the telephone system         | system option code 150              |
|--------------------------------------------|-------------------------------------|
| about 8, 13, 26, 27                        | database trace 138                  |
| procedure 33                               | date format 138                     |
| console                                    | decisions                           |
| about 116                                  | automated attendant 12              |
| adding a mailbox 119, 121                  | call handling 8                     |
| Banner screen 116                          | recording on the System Setup       |
| copying voice fields 119                   | Worksheet 16                        |
| creating reports 126                       | delay                               |
| expanding a field 119                      | call analysis 138                   |
| function keys 117                          | off-hook 144                        |
| local connection 119                       | when checking voice mail 14         |
| navigation 118, 119                        | deleting                            |
| returning to the Banner screen 119         | files 106                           |
| selecting a port for local connection 119  | messages 138                        |
| signing in 119                             | reports 127                         |
| system manager's screen 120                | deleting files 106                  |
| technician's screen 122, 123               | delivering messages 24              |
| toggling between screens 118, 119          | dial tone                           |
| troubleshooting call progress options 123  | check at dial-out 140               |
| troubleshooting menu keys 121              | learning 66                         |
| troubleshooting system options 122         | system option codes 154             |
| conversation, technician. See technician's | testing 62                          |
| conversation                               | dial-out DTMF duration 140          |
| copying reports to files 127               | dial-out pause                      |
| copying voice fields at the console 119    | comma 140                           |
| creating reports 126                       | semicolon 140                       |
| customizing your system 52, 138            | dial-out ports 144                  |
|                                            | dialing characters 53               |
| D                                          | dialing sequence, external line 146 |
| daily maintenance 54, 55, 56               | Direct Connect                      |
| data protection 56                         | about 84                            |
| database archiving                         | baud rate 93                        |
| about 54, 56                               | hardware required 85                |
| setting up 57                              | modem speed setting 93              |
| committee of                               | modem type 93                       |
|                                            | requirements 85                     |
|                                            | voice switch not available 94       |

| direct message retrieval 148<br>directory assistance 10                                                      | extensions, programming 26 external line                                              |
|----------------------------------------------------------------------------------------------------|---------------------------------------------------------------------------------------|
| directory, first-name 121 disabling the mouse 89 disconnect detection 140                                    | access testing 32 connected to the voice messaging system 13, 14 dialing sequence 146 |
| dialing character 53                                                                                         | ringing assignments testing 32                                                        |
| testing 73                                                                                                   | external phone number, length 146                                                     |
| disconnect tone learning 67                                                                                  | F                                                                                     |
| not provided by telephone system 68<br>system option codes 154<br>testing 63                                 | F delay time before opening greeting 140 fax detection                                |
| do-not-disturb tone                                                                                          | system option code 140<br>testing 75                                                  |
| learning 67, 68 not learned in automatic mode 67 not provided by telephone system 67 system option codes 154 | fax extension deleting mailbox for 50 for hunt groups 50                              |
| testing 63<br>DTMF                                                                                           | fax machine connection 26 fax notification 51                                         |
| duration, dialing sequence 140<br>inter-digit delay 140<br>signal testing 31                                 | fax routing 11 fax support about 50                                                   |
| duplicate IDs 45                                                                                             | hunt group 26<br>fax testing 32                                                       |
| duties of system manager 6                                                                                   | field descriptions, call log 134, 135<br>file compression 103                         |
| E                                                                                                    | file directories, making new 106, 107                                                 |
| earlier reports, viewing 128                                                                                 | File Menu screen                                                                      |
| easy message access about 25, 26 restoring after power failure 81                                            | about 103, 105<br>managing files 106<br>file transfer. <i>See</i> transferring files  |
| training the system manager 81 editing files, TED Utility 180                                                | first-name directory 121, 152<br>follow-along ID 25, 140                              |
| ending a Remote Maintenance connection 97                                                                    | forgetting the technician's password 59                                               |
| exiting from Remote Maintenance 91                                                                           | formatting the date 138                                                               |
| expanding a console field 119                                                                                | forwarding calls 25                                                                   |
|                                                                                                    | forwarding calls to voice mail. <i>See</i> call forwarding                            |
|                                                                                                    | function keys, console 117                                                            |

| G .                                    | installing the voice messaging system     |
|----------------------------------------|-------------------------------------------|
| gain control automatic adjustment 138  | power supply 21                           |
| graph, report 127                      | preparation 20                            |
| group message ID 140                   | uninterruptible power supply 21           |
|                                        | using a power strip 21                    |
| н                                      | inter-digit delay 140                     |
| handling calls 8, 15, 42               |                                           |
| hang up                                | J                                         |
| detection 140                          | jacks, telephone 27                       |
| tone 140                               | jacia, telephone 21                       |
| hardware                               |                                           |
| Direct Connect 85                      | L                                         |
| telephone system 26                    | lamps 24                                  |
| hold sequence without transfer 142     | last-name directory, enabling 152         |
| hold time                              | learning call progress tones              |
| Operator mailbox 142                   | about 60                                  |
| subscriber messages 142                | answering calls during test 64            |
| hookflash                              | automatic mode 64, 68                     |
| percent timer 142                      | busy tone 62, 66                          |
| timer 142                              | call forwarding 64, 68, 69                |
| transfer testing 32                    | camp-on options 64, 68                    |
| hookswitch flash, dialing character 53 | dial tone 62, 66                          |
| hunt groups                            | disconnect tone 63, 67                    |
| fax support 26                         | do-not-disturb tone 63, 67, 68            |
| learning call progress tones 68, 69    | hunt groups 68, 69                        |
| pooled ringing alternative 150         | manual mode 64, 66                        |
| pooled inighing anomalies and          | recall sequence 61                        |
|                                        | ring back tone 62, 66                     |
| Í                                      | system option codes 154                   |
| IDs, conflicting 45                    | tone delays 61                            |
| importing the call log to another      | transfer sequence 61                      |
| application 132                        | troubleshooting 69                        |
| incoming ring cycle 148                | unlearned tones 69                        |
| individual mailboxes 47                | leaving messages 10                       |
| initializing the system 38, 39         | LED patterns, troubleshooting 186         |
| installing Remote Maintenance 88       | loading Remote Maintenance 91             |
| installing the telephone system        | local connection 119                      |
| connections 28                         | location of the voice messaging system 20 |
|                                        |                                           |

| logging in                                | maximum message life                        |
|-------------------------------------------|---------------------------------------------|
| system manager's screen 117               | Operator mailbox 144                        |
| technician's conversation 37              | subscriber messages 144                     |
| technician's screen 117                   | maximum person-to-person recording 144      |
| "Login" field, Remote Maintenance phone   | menu keys                                   |
| book 93                                   | about 11                                    |
| loop current reversal, release 148        | system manager's screen 120, 121            |
| loss of power 56                          | message delivery 24                         |
| loudness of recording playback 138        | message notification                        |
| ·                                         | about 24                                    |
| M                                         | testing 74                                  |
|                                           | message waiting indicators                  |
| mailbox                                   | about 24                                    |
| adding, about 44, 45                      | activating 142                              |
| adding for individuals 47                 | code to turn off 144                        |
| adding ranges 46                          | code to turn on 144                         |
| adding, special procedure at console 121  | interval 144                                |
| fax extension 45                          | lamp on now 142                             |
| identifying 44<br>limits 44               | number of retries 144                       |
|                                           | messages                                    |
| maintenance 120                           | about 10, 25                                |
| maximum recording 144                     | delays when checking 14                     |
| Operator 49                               | deletion option 138                         |
| operator's extension 45                   | hold time 142                               |
| range 44                                  | maximum life 144                            |
| transfer rings 142<br>transfer type 142   | subscriber report 136                       |
| maintenance                               | modem                                       |
| scheduled 150                             | connecting 87                               |
| system 54, 55, 56                         | PBX incompatibility 86                      |
| MAKELIST 102, 181                         | requirements 86                             |
| making new file directories 106, 107      | restarting the voice messaging system after |
| managing files 106                        | connecting 94                               |
| manual mode, learning call progress tones | restarting the system after connecting 86   |
| about 64, 66                              | speed 93                                    |
| busy tone 66                              | type 93                                     |
| dial tone 66                              | modem connection, Remote Maintenance 84     |
| disconnect tone 67                        | modular jacks 27                            |
| do-not-disturb 67                         | mouse, disabling for Remote                 |
| ring back tone 66                         | Maintenance 86, 89                          |

| N                                        | <b>P</b> .                        |
|------------------------------------------|-----------------------------------|
| navigating the console 118, 119          | password                          |
| notification of messages 24              | Remote Maintenance phone book 93  |
| number of rings to answer on 150         | technician's 37, 58               |
|                                          | to log in to console 117          |
| 0                                        | pause, dialing character 53       |
| _                                        | pause length, setting 140         |
| off-hook delay 144                       | pause time, one-key 146           |
| one-key pause time 146                   | pause-out timer 148               |
| opening greeting 10, 140, 146            | PBX incompatibility with modem 86 |
| operating system, exiting to 91          | performing a system backup 100    |
| operating system, Remote Maintenance 86  | personal greeting 10              |
| operator and automated attendant 10      | phone book                        |
| call transfer 82                         | backup utility 100                |
| role of 8, 10, 11, 15                    | creating 93                       |
| training 80                              | information needed 92             |
| Operator mailbox                         | "Login" field 93                  |
| about 48, 49                             | password 93                       |
| archive time 138                         | Remote Maintenance 92             |
| fax notification 51                      | setting up 92                     |
| hold time 142                            | phone trace 148                   |
| maximum message life 144                 | playback loudness 138             |
| operator transfer rings 146              | pooled delay 148                  |
| operator transfer type 146               | pooled ringing, activating 150    |
| operator transfers, testing 73           | port hunting, testing 73          |
| operator voice detect 146                | port status, banner screen 117    |
| operator's extension 45, 48, 49          | port waiting status 148           |
| orientation, system manager training 80  | ports, dial-out 144               |
| outdial access sequence 146              | power supply                      |
| outdial access trigger length 146        | about 21, 56                      |
| outside calls, usage reports 130         | training the system manager 81    |
| overflow calls, handling 15              | preparing the telephone system 26 |
| overview of the voice messaging system 2 | Previous reports                  |
| overwrite duplicate files 103            | about 126, 127                    |
| overwrite verify 103                     | viewing 128                       |
|                                          | primary attendant 12, 15          |
|                                          | printing reports 127              |
|                                          | private attendant 12, 15          |

| programming                                 | exiting to the operating system 91    |
|---------------------------------------------|---------------------------------------|
| extensions 26                               | getting started 90                    |
| telephone system 26, 28, 29                 | installing 88                         |
| prompt volume adjustment 148                | loading 91                            |
| pulse dialing, dialing character 53         | managing files 106                    |
|                                             | modem connection 87                   |
| Q                                           | modem requirements 86                 |
| quick connect, Remote Maintenance 94, 95    | operating system 86                   |
| quick connect, hemote maintenance 34, 93    | phone book 92, 93                     |
|                                             | preparing to use 86                   |
| R                                           | quick connect 94, 95                  |
| range of mailboxes 46                       | reloading 90                          |
| RDMR 148                                    | reports 126                           |
| recall sequence                             | restarting the system 108, 109        |
| learning call progress tones 61             | restoring a backup 98, 101            |
| system option code 148                      | resuming a session 96                 |
| recommendations, backing up the system 98   | support computer 84                   |
| recording loudness 138                      | suspending a session 96               |
| recording space                             | transferring files 102, 103, 104, 105 |
| subscriber report 136                       | unloading 91                          |
| troubleshooting on system manager's         | using Direct Connect 85               |
| screen 121                                  | voice switch 94, 95                   |
| upgrading 76                                | replog. <i>See</i> call log           |
| recording time, mailbox maximum 144         | reports                               |
| release on loop current reversal 148        | call log 126, 127, 132                |
| releasing calls, affect on call transfer 14 | choosing graphs or tables 127         |
| reloading Remote Maintenance 90             | copying to files 127                  |
| Remote Maintenance                          | creating 84, 126, 127                 |
| about 84                                    | deleting 127                          |
| accessing the Main menu 91                  | deletion, preventing 127              |
| backing up the voice messaging sys-         | directory 127                         |
| tem 99, 100                                 | earlier 128                           |
| backing up the system 98                    | preventing deletion 127               |
| billing log 110, 111, 112, 113              | previous 126, 127, 128                |
| Call menu 94                                | printing 127                          |
| connecting 94                               | sample subscriber report 136          |
| directory 88                                | sample subscriber usage table 131     |
| ending a connection 97                      |                                       |

| reports (continued)                      | 5                                          |
|------------------------------------------|--------------------------------------------|
| sample usage bar graph 130               | saving reports 127, 128                    |
| saving with new file name 127            | scheduled maintenance 54, 55, 56, 150      |
| subscriber 126, 136                      | second-line ringing, tone delay testing 61 |
| usage 126, 127, 130                      | secondary attendant 12, 15                 |
| usage, bar graph 130                     | selecting a port for local connection 119  |
| usage, table 130                         | semicolon, dialing character 140           |
| viewing data for previous                | Setup Information Record                   |
| date 127, 128, 129                       | about 80                                   |
| Reports menu, accessing 119              | training the system manager 81             |
| requirements                             | signing in to the console 119              |
| AC ringing 23                            | silence detection level 150                |
| DTMF signaling 23                        | single-line ports testing 27, 31           |
| message notification 24                  | single-line telephone support              |
| modem 86                                 | about 22                                   |
| ring signal 23                           | external modules 23                        |
| support computer 86                      | skipping Yes-and-No prompt 150             |
| telephone system 22                      | special dial tone 24                       |
| voice messaging system 20                | special dialing characters 53              |
| responsibilities of system manager 6, 7  | startup, troubleshooting 186               |
| restarting the system                    | status of system, checking 70              |
| for modem connection 86                  | subscriber messages, maximum length 144    |
| locally 108                              | subscriber reports                         |
| remotely 108, 109                        | about 126, 136                             |
| restoring a backup 98, 101               | sample 136                                 |
| resuming a Remote Maintenance session 96 | subscriber usage table, sample 131         |
| returning to the Banner screen 119       | subscriber-to-subscriber messaging 81      |
| ring back tone                           | SUNLOAD command 90                         |
| learning 66                              | support computer                           |
| system option codes 154                  | installing Remote Maintenance software 88  |
| testing 62                               | phone book entry 92                        |
| ring signal requirements 23              | requirements 86                            |
| ring test 31                             | requirements for Direct Connect 85         |
| ring-off time 148                        | role 84                                    |
| ring-on time 148                         | suspending a Remote Maintenance session 96 |
| rings to answer on 150                   | switch. See telephone system               |
| role of operator 15                      | system customization 138                   |
| routing calls 10                         | system identification number 77            |
| routing faxes 11                         |                                            |

| system initialization 38, 39              | planning setup 36                                       |
|-------------------------------------------|---------------------------------------------------------|
| system manager                            | record of settings 71                                   |
| choosing 6                                | telephone system 40                                     |
| responsibilities 6, 7                     | See also System Options Worksheet                       |
| training. See training the system manager | system startup, troubleshooting 186                     |
| System Manager's Guide 7                  | system status, Banner screen 116, 117                   |
| system manager's screen                   |                                                         |
| about 120 🚗                               | т                                                       |
| accessing 116                             | -                                                       |
| logging in 117                            | table, report 127                                       |
| mailbox maintenance 121                   | table, usage reports 130 technician's conversation      |
| menu keys 121                             | about 36                                                |
| troubleshooting recording space 121       |                                                         |
| system options                            | accessing 36, 37                                        |
| about 52                                  | application method 43 automatic learn mode 68           |
| call progress tones 154                   |                                                         |
| changing 52                               | checking system information 70, 71 daily maintenance 55 |
| customizing the system 138                | database archiving 57                                   |
| daily maintenance 54, 55                  | fax extension 51                                        |
| database archive 54                       | fax notification 51                                     |
| numeric list 160                          | learning call progress tones 64, 66, 67, 68             |
| tone delay 64                             | mailbox maintenance 44, 46, 47                          |
| troubleshooting 172                       | manual learn mode 66, 67                                |
| troubleshooting at console 122            | Operator mailbox 49                                     |
| System Options Worksheet                  | operator's extension 49                                 |
| about 52                                  | password 59                                             |
| form 138                                  | structure 36                                            |
| training the system manager 80, 81        | system options 52, 55                                   |
| See also System Setup Worksheet           | telephone system 41                                     |
| system reports. See reports               | tone delay 64                                           |
| System Setup Worksheet                    | upgrading recording space 77                            |
| about 16                                  | Technician's Guide overview 2                           |
| application method 43                     | technician's password                                   |
| fax extension 50                          | about 37                                                |
| form 17                                   | changing 58                                             |
| mailboxes 44                              | resetting 59                                            |
| Operator mailbox 49                       | · ·                                                     |
| onerator's extension 45 48                |                                                         |

INDEX 213

| technician's screen                       | external line access 32                           |
|-------------------------------------------|---------------------------------------------------|
| about 122, 123                            | external line ringing assignments 32              |
| accessing 116                             | fax detection 75                                  |
| logging in 117                            | hookflash transfers 32                            |
| troubleshooting call progress options 123 | message notification 74                           |
| troubleshooting system options 122        | operator transfers 73                             |
| TED Utility 102, 180                      | port hunting 73                                   |
| telephone system                          | ring back tone 62                                 |
| adjusting programming 72                  | ringing 31                                        |
| call forwarding 25, 42                    | setup 72                                          |
| capabilities 24                           | single-line ports 27, 31                          |
| connecting to 8, 12, 26, 27, 28, 33       | telephone system 27                               |
| easy message access 25                    | tone delays 61                                    |
| fax machine connections 26, 50            | text files, viewing 128                           |
| hardware 26                               | toggling between screens 118, 119                 |
| identifying 40, 41                        | Tone Analysis Worksheet                           |
| installing modular jacks 27               | about 61                                          |
| preparing 22, 26                          | form 62                                           |
| programming 26, 28, 29                    | using for multiple sites 63                       |
| related system options 52                 | tone delays, analyzing 61                         |
| releasing calls 14                        | tone dialing, dialing character 53                |
| requirements 22, 23                       | tones, learning. See learning call progress tones |
| system option code 150                    | touchtone                                         |
| technician's conversation 40, 41          | duration, dialing sequence 140                    |
| testing 27, 31                            | inter-digit delay 140                             |
| wiring 27                                 | trace                                             |
| testing                                   | database 138                                      |
| answering 72                              | phone 148                                         |
| automated attendant 72                    | tracking Remote Maintenance ses-                  |
| busy tone 62                              | sions 110, 112                                    |
| call forwarding 74                        | traffic, effect on automated attendant 14         |
| dial tone 62                              | training the system manager                       |
| disconnect 73                             | about 80                                          |
| disconnect tone 63                        | archiving the database 82                         |
| do-not-disturb tone 63                    | automated attendant 80                            |
| DTMF signaling 31                         | backing up the system 82                          |
| external access to fax machine 32         | batteries 81                                      |
|                                           | call forwarding 81                                |

| call transfer 82 easy message access 81 orientation 80 overview 80 power supply 81 Setup Information Record 81 subscriber-to-subscriber message 81 system components 80                                                                                                    | LED patterns 186 reports 126 system options 172 system options, console 122 system settings 117 turning off the billing log 113 turning on the billing log 112                                                                                        |
|----------------------------------------------------------------------------------------------------|----------------------------------------------------------------------------------------------------|
| System Options Worksheet 81 transfer initiate 150                                                                                                    | U                                                                                                    |
| transfer initiate 150  transfer rings     mailbox 142     operator 146  transfer sequence, learning call progress     tones 61  transfer testing 32  transfer type     mailbox 142     operator 146  transfer. See call transfer  transferring calls 8, 9, 10  transferring files     changing directory 104     file compression 103 | unloading Remote Maintenance 91 updating billing log 113 system file list 102, 181 upgrading recording space 76 usage bar graph, sample 130 Usage reports about 126, 130 bar graph 130 calls from outside callers 130 formats 130 scope 130 table 130 |
| File Menu screen 105 overview 103 overwrite duplicate files 103 overwrite verify 103 procedure 104 purpose 102 TED Utility 102 transfer options 103, 104 updating system file list 102, 181 while the voice messaging system answers calls 102 troubleshooting call progress options, console 123 console 116                         | viewing billing log 113 earlier reports 126 files 84, 106, 107 files, TED Utility 180 reports for previous date 127, 128, 129 system options 122 system settings 84 text files 128 voice detect opening greeting 146 time to wait for voice 150       |

voice fields, copying at console 119
voice mail only 9
voice mail ports, identifying 152
voice mailbox. See mailbox
voice messaging system, role of 8, 9, 10
voice switch, Remote Maintenance 94, 95
volume adjustment, prompts 148

# W

wiring for telephone system 27 Worksheet, System Options 138

# Y-Z

Yes-and-No prompt, skipping 150